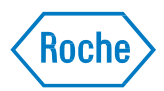

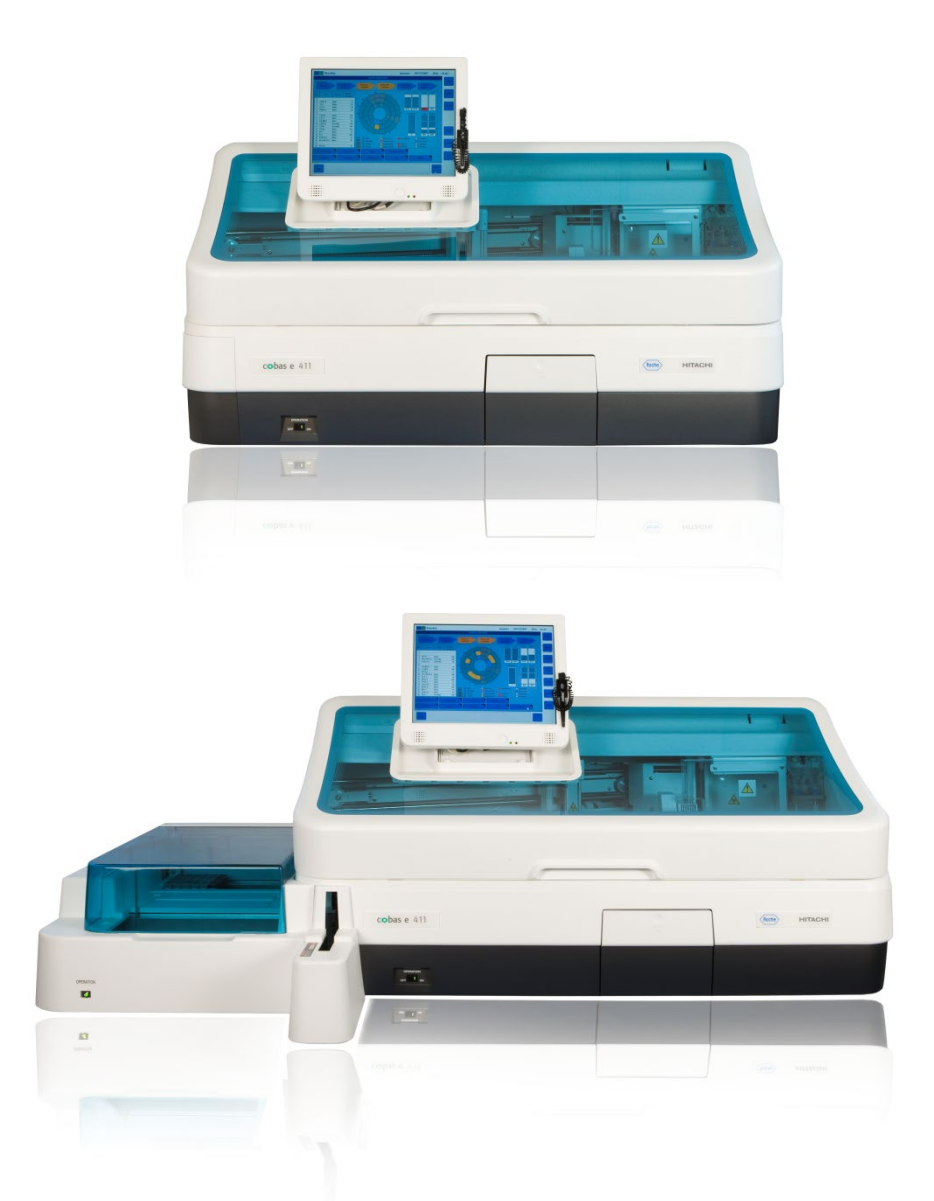

# cobas e 411 analyzer

## *Host Interface Manual For use in the US*

*Document Version 2.3*

## Document information

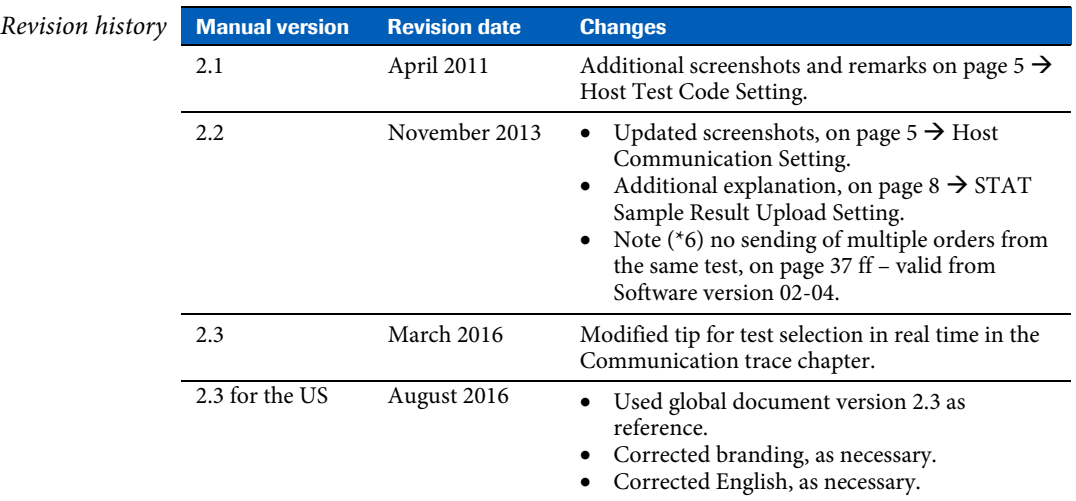

*Edition notice* This document is for users of the **cobas e** 411 analyzer.

The contents of this document, including all graphics and photographs, are the property of Roche. No part of this document may be reproduced or transmitted in any form or by any means, electronic or mechanical, for any purpose, without the express written permission of Roche.

Every effort has been made to ensure that the information is correct at the time of publishing. Not all functionality described in this manual may be available to all users. Roche Diagnostics reserves the right to change this publication as necessary and without notice as part of ongoing product development. Such changes may not immediately be reflected in this document.

#### *Intended use This document is intended for the US market only. For prescription use only.*

This document describes communication procedure related to communication method that enables intercommunication between Laboratory Host System, hereinafter referred to as HOST, and the **cobas e** 411 analyzer. Specification and software described herein comply with the following ASTM communication protocol (HOST communication ASTM higher-layer: High-Level, lower-layer: Low-Level I/F specification): Specification X12 of ASTM (American Society of Testing and Materials).

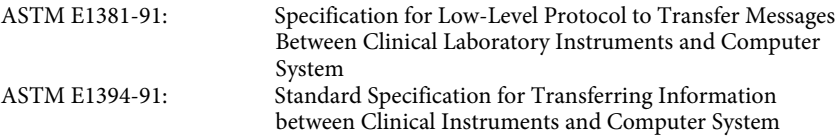

As **cobas e** 411 analyzer is a successor version of the Elecsys 2010 analyzer, it upholds Elecsys 2010 analyzer HOST communication protocol. Further, a new communication protocol is added to keep compatibility with **cobas**® analyzers. These two (2) communication protocols such as Elecsys type and **cobas** type are selectable. MSRs (Manufacturer Specific Records) that are the original protocol of Elecsys 2010 analyzer are not supported by **cobas e** 411 analyzer.

In case of communication problems between a host and the **cobas e** 411 analyzer please copy the trace file d:\e411\data\log\host\_trace.log onto a removable media and contact the Customer Support Center at 1-800-428-2336.

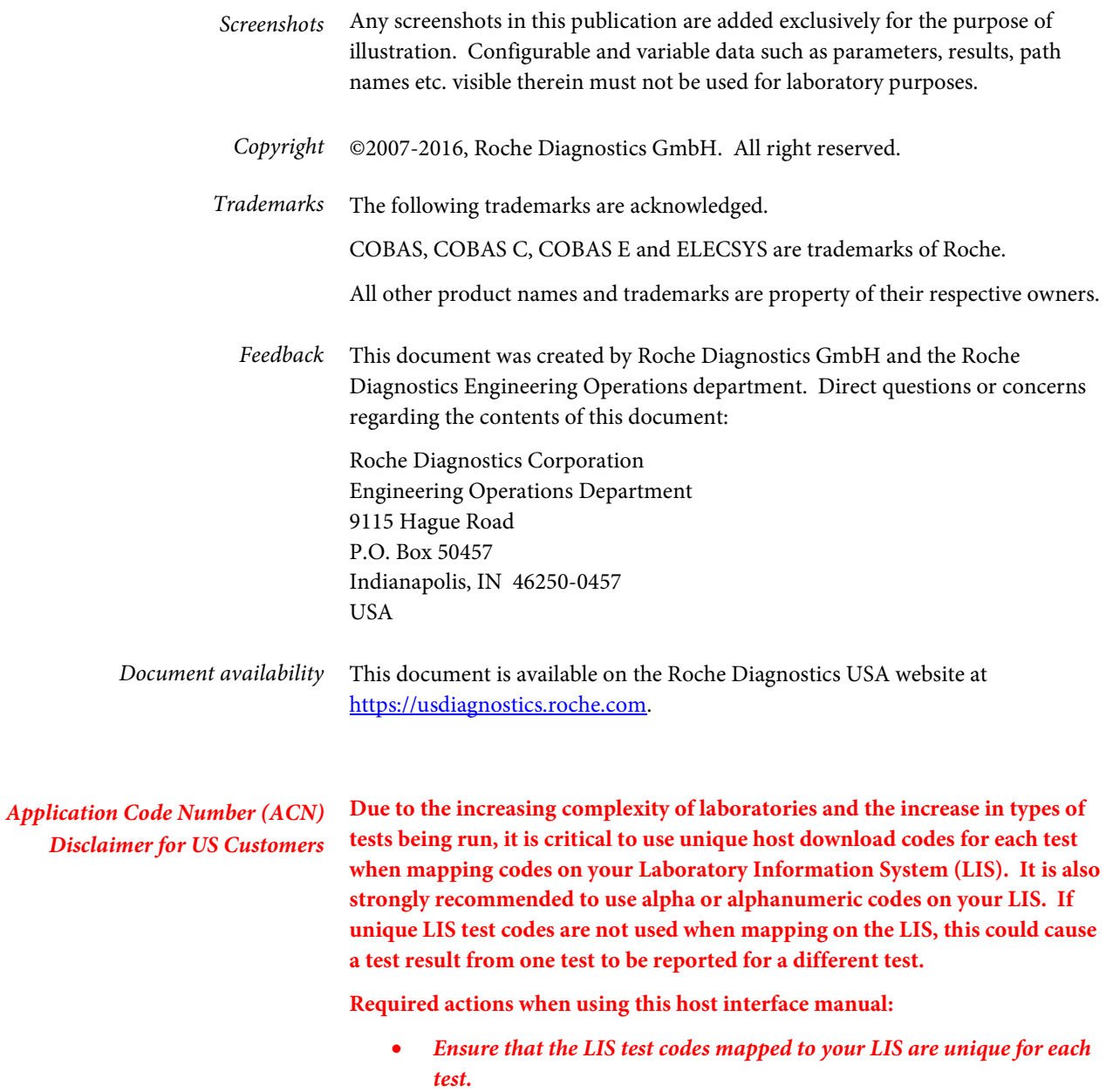

- *Always identify the instrument source of the results on your LIS.*
- *Please disregard any application code numbers in this host interface manual. Refer to the appropriate method sheet, package insert or application code numbers document for the most current application code number information.*

## **Table of contents**

#### **Documentation information**

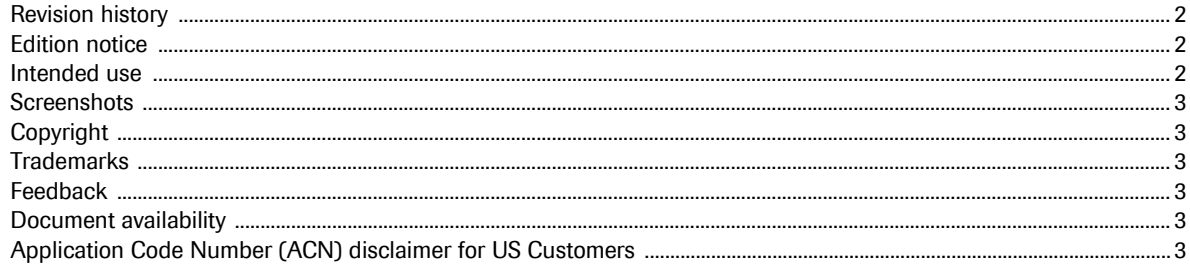

#### **Specification of interface**

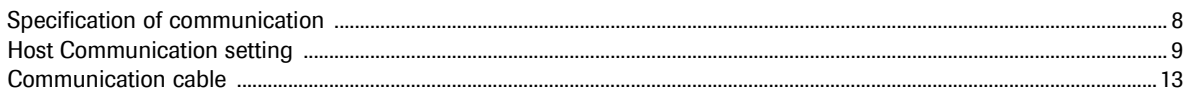

#### **Communication test**

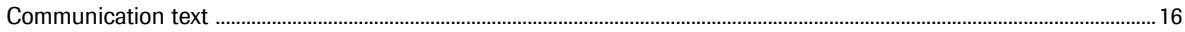

#### **ASTM communication protocol**

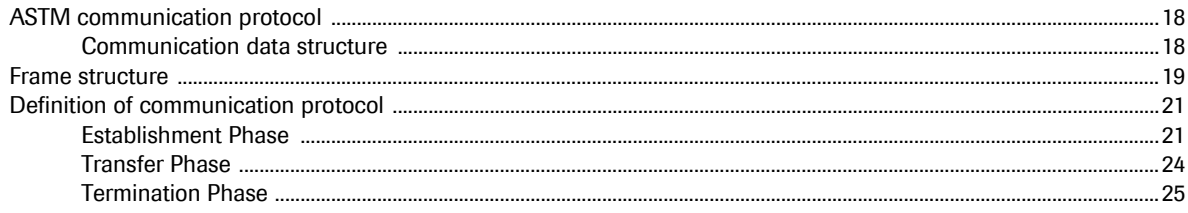

#### **Record structure**

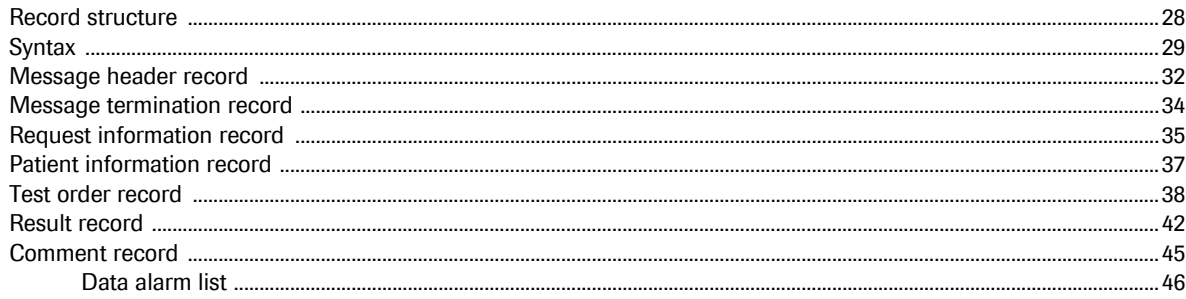

#### **Communication trace**

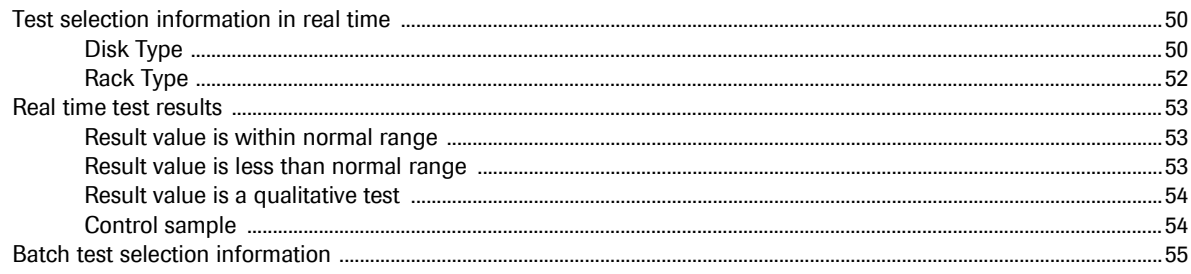

**Roche Diagnostics** 

#### **Communication error**

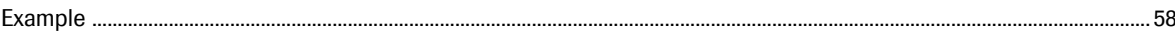

#### **Appendix**

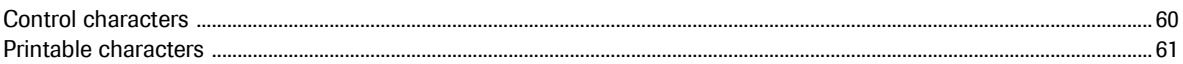

## Specification of interface

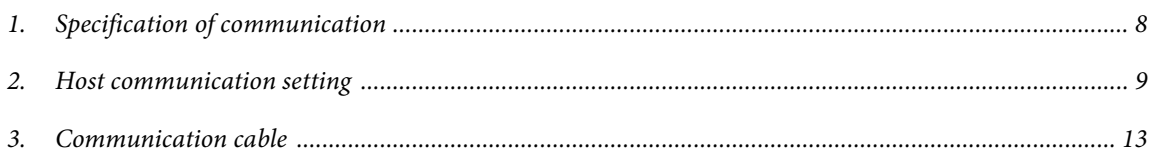

### Specification of communication

Communication between the **cobas e** 411 analyzer and HOST is based on RS-232C connection.

Specification of serial interface is shown as follows:

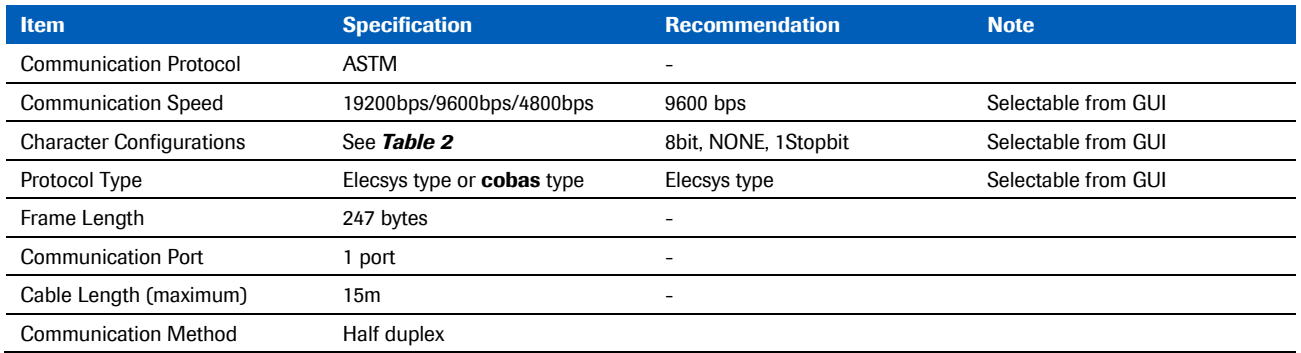

Table 1: Specification of serial interface

Character configuration is selected from the table below

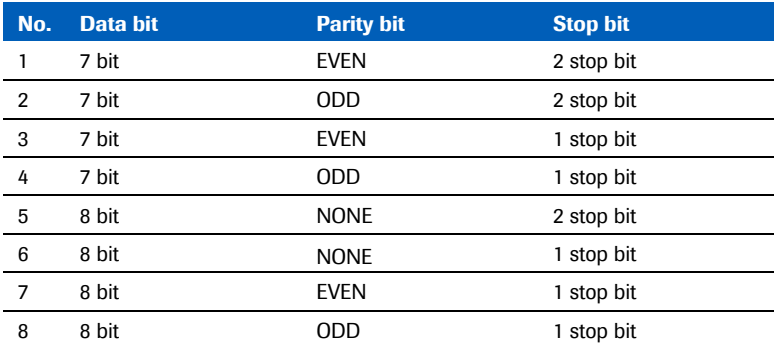

Table 2: Character configuration

### Host communication setting

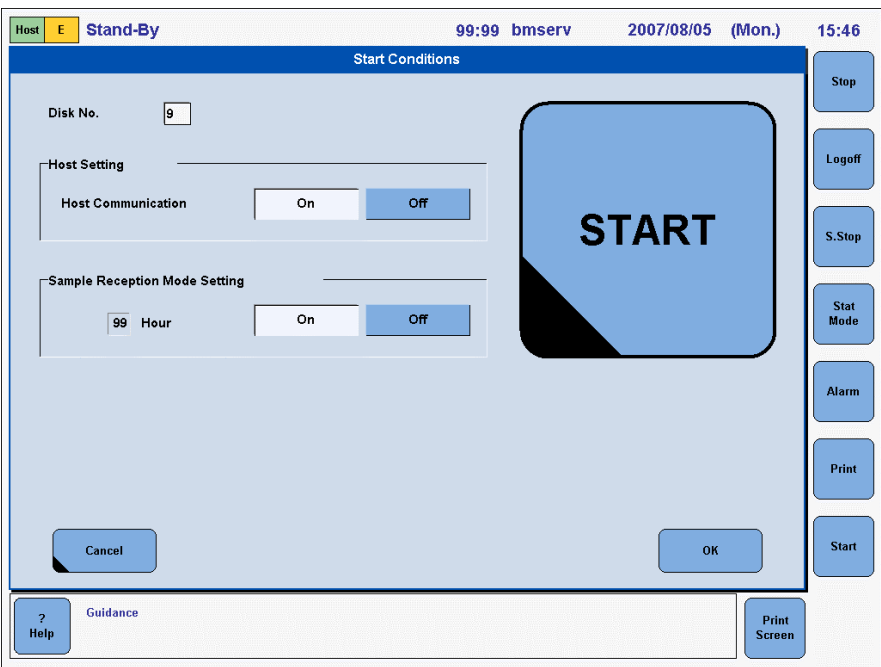

 $\rightarrow$  Utility >System > Host Communication Setting window

Figure 1: Host communication setting

1. Select **On** or **Off** at **Host Communication** window.

### 2 Select **Protocol Typ**e.

The setting is changeable when **Host Communication** is **OFF**.

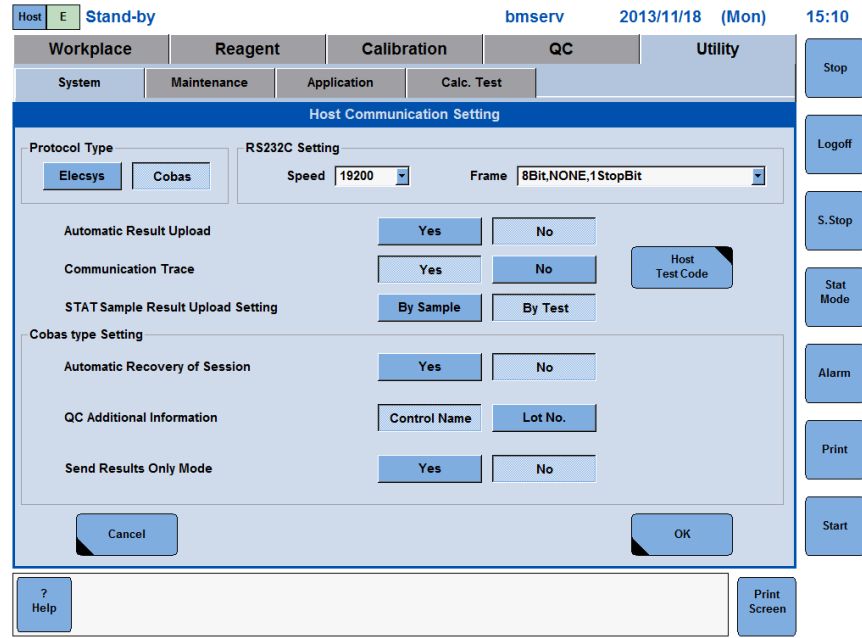

Figure 2: Protocol Type - Elecsys

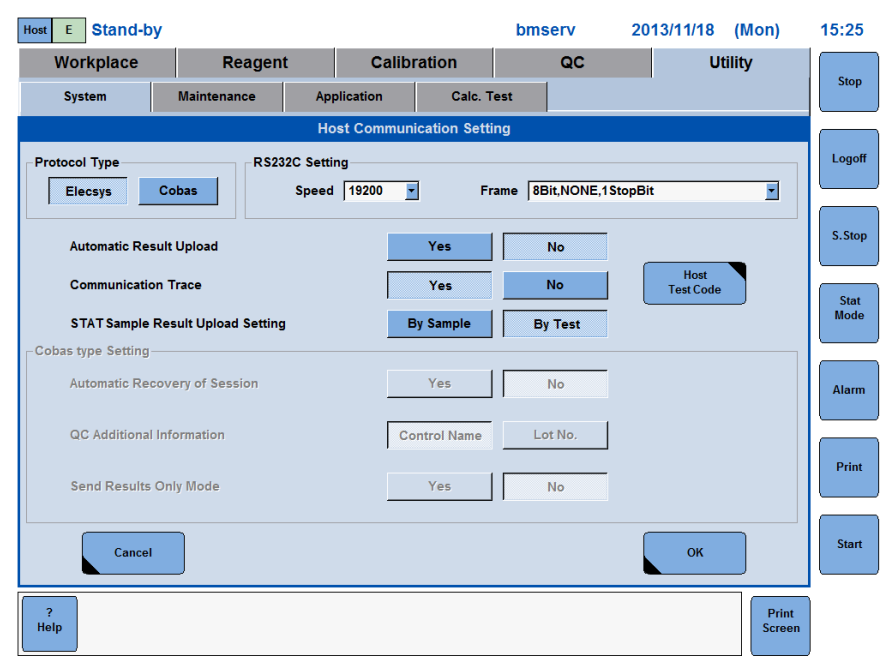

Figure 3: Protocol Type - cobas

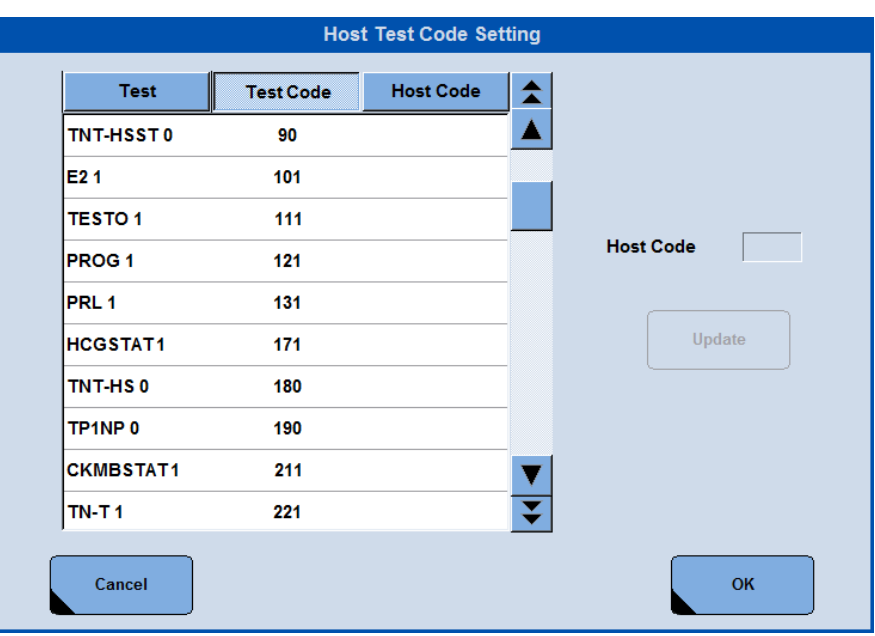

Figure 4: Test code

It is mandatory for the Elecsys and **cobas** mode to also enter the Host Code to upload results.

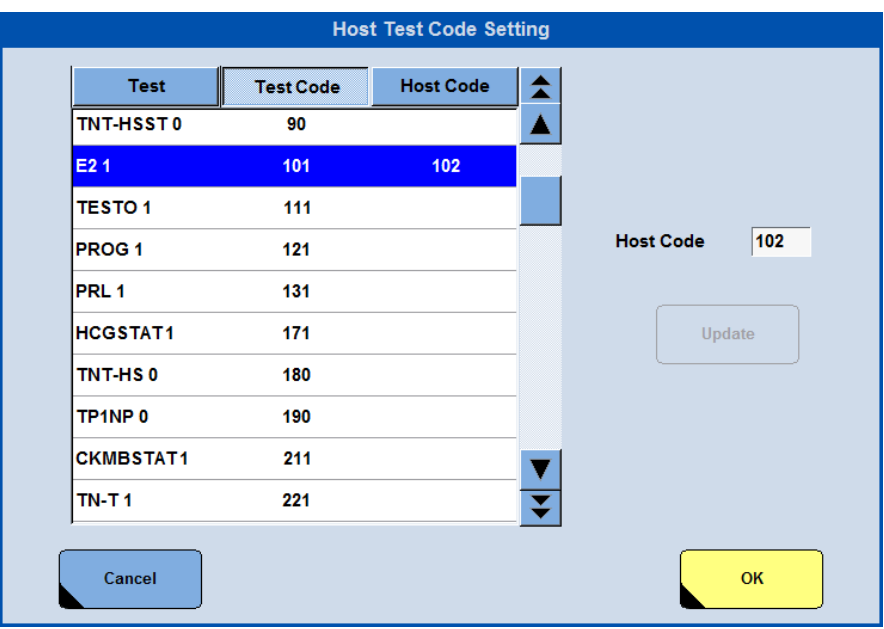

Figure 5: Test code selected

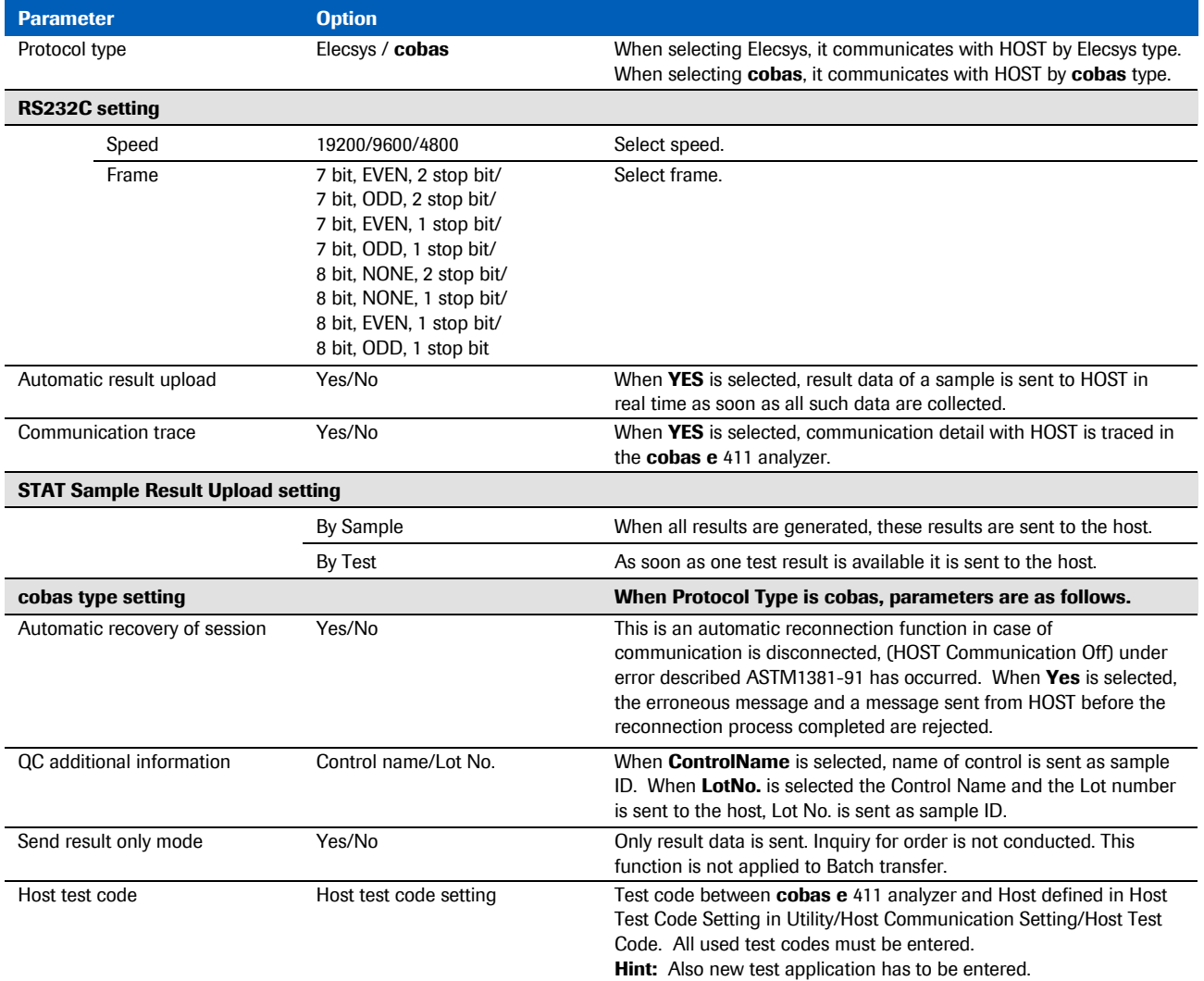

Transfer parameters are shown in in the table below.

Table 3: Transfer parameters list

### Communication cable

Connect RS-232C communication cable to the connector at the left side of **cobas e** 411 analyzer. The connector is D-SUB9.

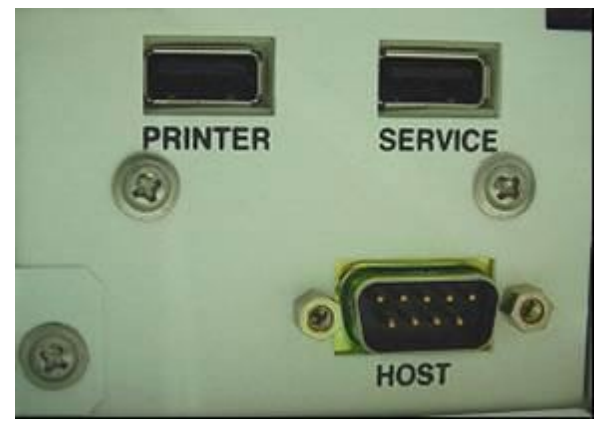

Figure 6: Connector and communication cable

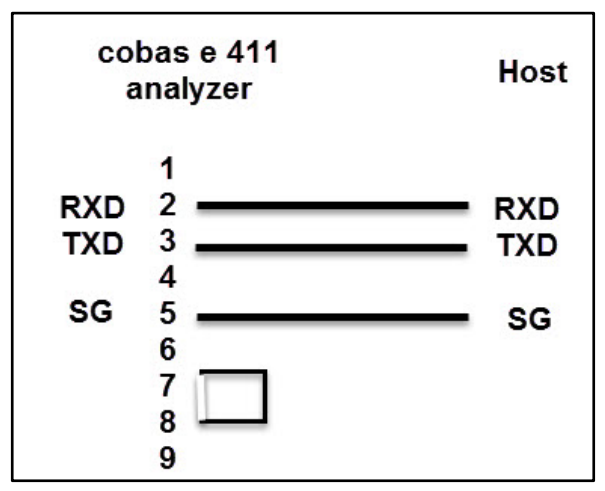

Figure 7: Connection diagram

## Communication text

*4. Communication text .................................................................................................................................. 16*

### Communication text

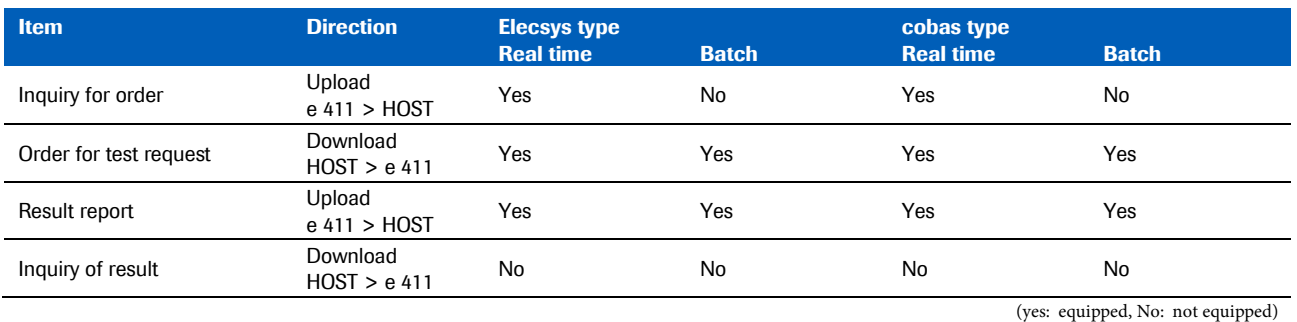

The table below shows the communication text of the **cobas e** 411 analyzer.

Table 4: List of communication text

Note Patient sample and quality control sample are sent as result data, but not calibration result. The cobas e 411 analyzer is not equipped with an auto-rerun function. Rerun sample can be manually defined.

There is no Inquiry for order of a control sample.

Causes of Communication text are shown in the table below.

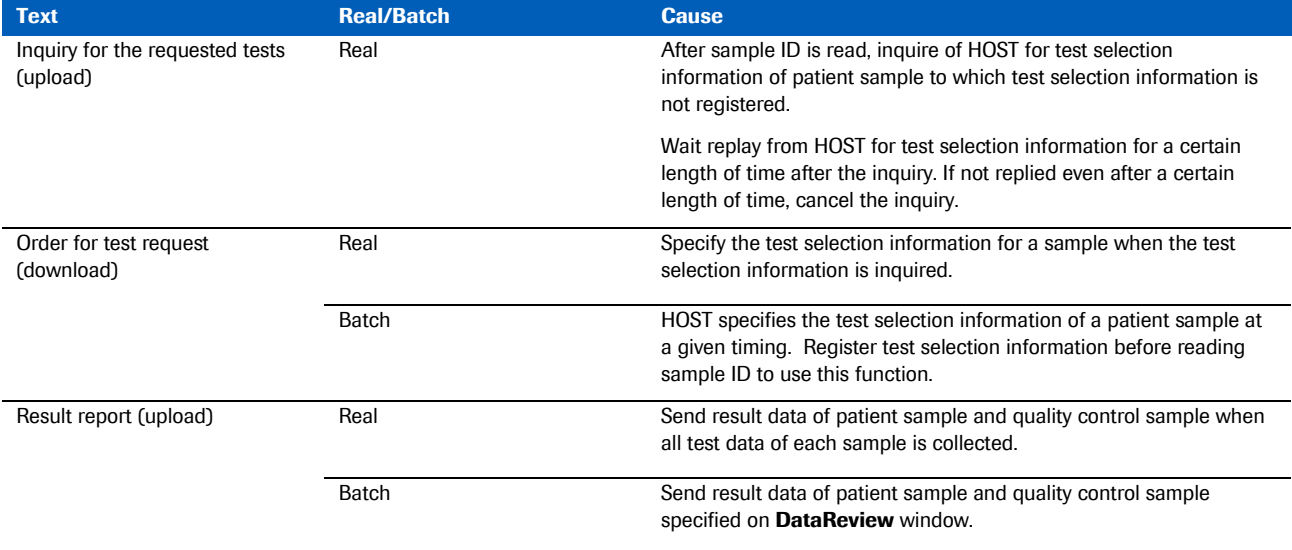

Table 5: Causes of communication text

Roche Diagnostics

## ASTM communication protocol

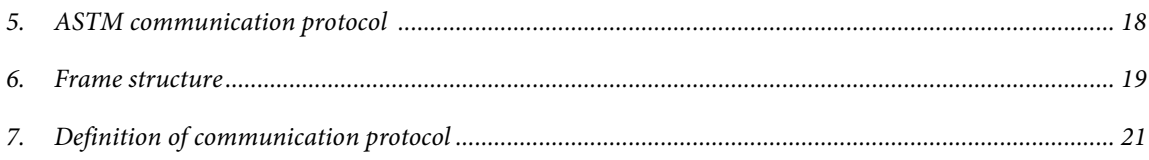

### ASTM communication protocol

The **cobas e** 411 analyzer employs ASTM communication protocol.

#### Communication data structure

ASTM communication protocol consists of three layered data structure such as message, record, and frame. Data is communicated by message. Further, data is communicated by frame actually. Data structure of a frame varies by protocol.

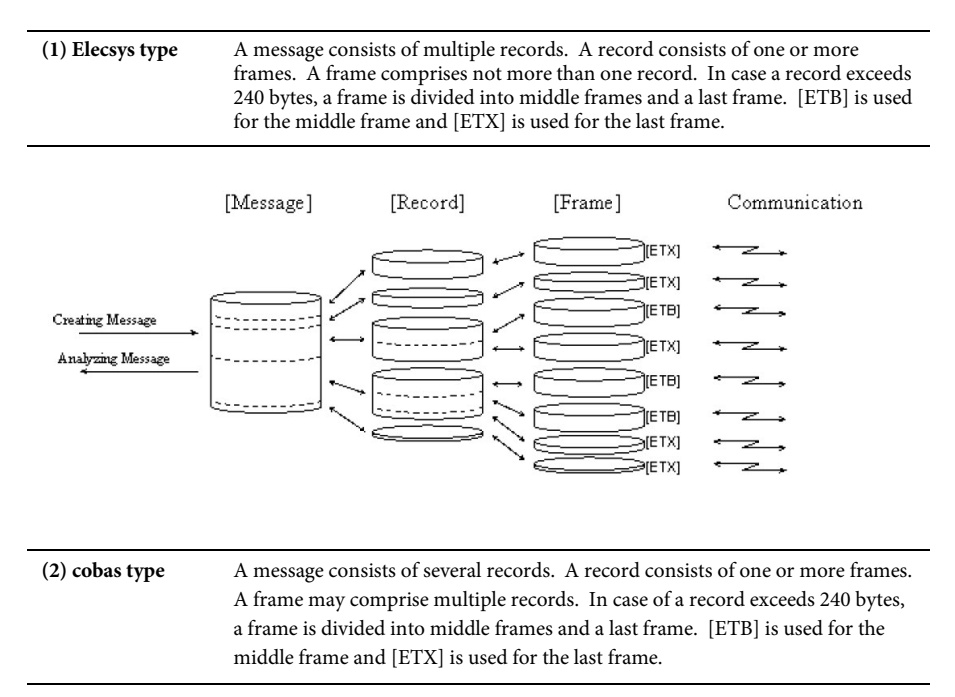

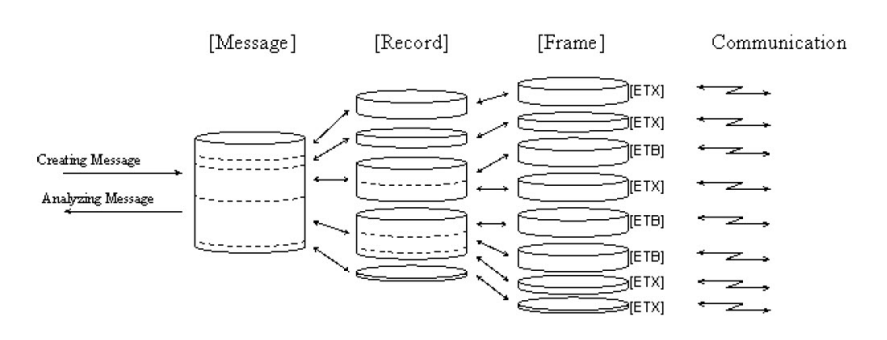

### Frame structure

Frame structure is shown below.

Middle frame, when a message is divided into more than one frame.

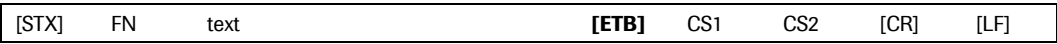

#### When the last frame in a message or a frame is a single frame.

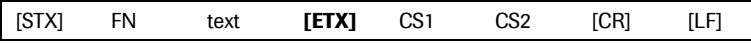

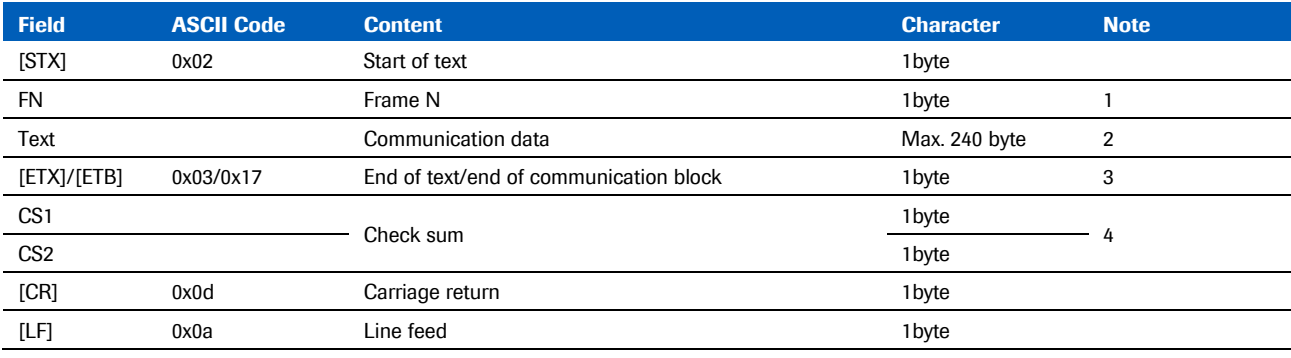

Table 6: Frame structure

#### Note 1: Way to assign frame No. (FN) is starting from No. 1 to No. 7. When exceeding No. 7, start from No. 0 to No. 7.

2: Codes, except the following ASCII code, are available for text.

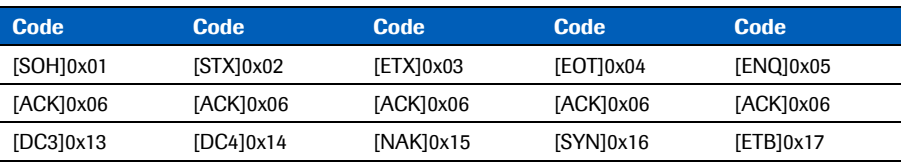

3: When a message is 240 bytes or less, use [ETX]. When exceeding 240 bytes, use [ETB].

4: Add each character code between and inclusive frame No.(FN) and [ETB] or [ETX]. Display the sum in hexadecimal format. Convert the last two digits into ASCII code. Code used for Check Sum is 0 to 9 and A to F.

#### **Example:** Check sum calculation method

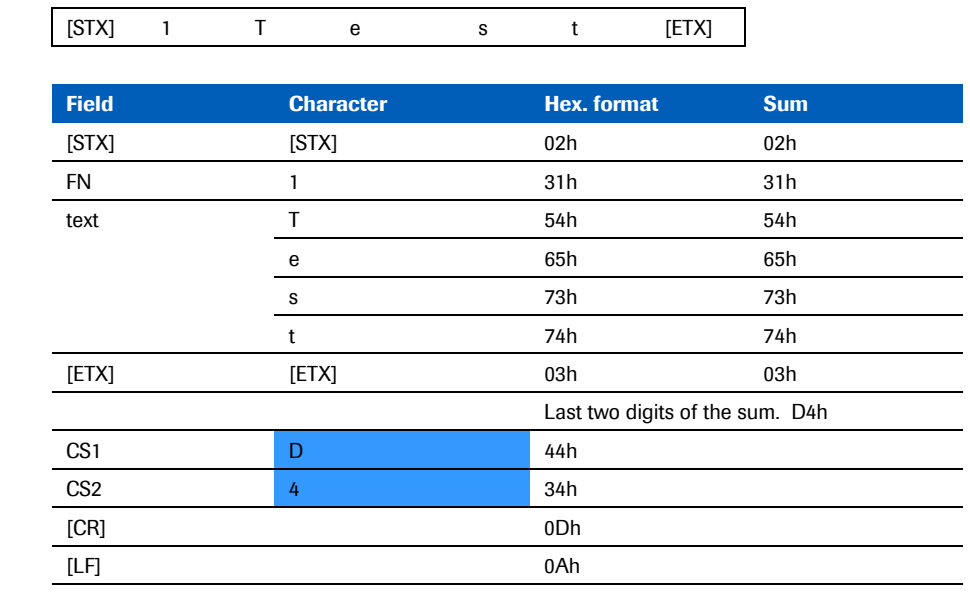

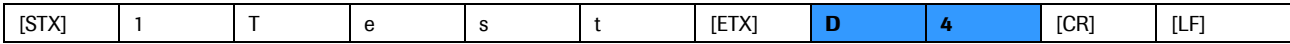

### Definition of communication protocol

Low-Level Protocol of ASTM communication protocol is one-way. Response is generated after the information is sent. Response is not generated simultaneously with communication. Unlike the other communication protocols, it does not have master-slave relation. Both **cobas e** 411 analyzer and HOST enable to initialize the communication. When establishing send system and receive system, or when having the action of both the sender and the receiver arranged properly, the information is communicated by the following three phases:

- Establishment Phase
- Transfer Phase
- Termination Phase

### Establishment Phase

In data link layer, both sender and receiver go into one of the following statuses:

- Idle state: status waiting for becoming receiver.
- Starting Establishment Phase at the transmitting side (sender) by sending [ENQ].
- After receiving [ENQ] from the sender the receiver sends back [ACK].

Number of sender or receiver is one at a time. Without ongoing communication the **cobas e** 411 analyzer and the HOST are waiting in idle state. When a message is sent from one side and the presentation layer requires the data link layer to send record, one side changes its status from idle to sender. To determine the direction of communication the sender starts the Establishment Phase by sending ASCII Code 05h [ENQ] and turns into status sender. The receiver answers this request by sending ASCII Code 06h [ACK] and turns into status receiver. Transfer Phase starts when Establishment Phase is completed by receiving [ACK]. Reception other than [ENQ] is ignored in idle status.

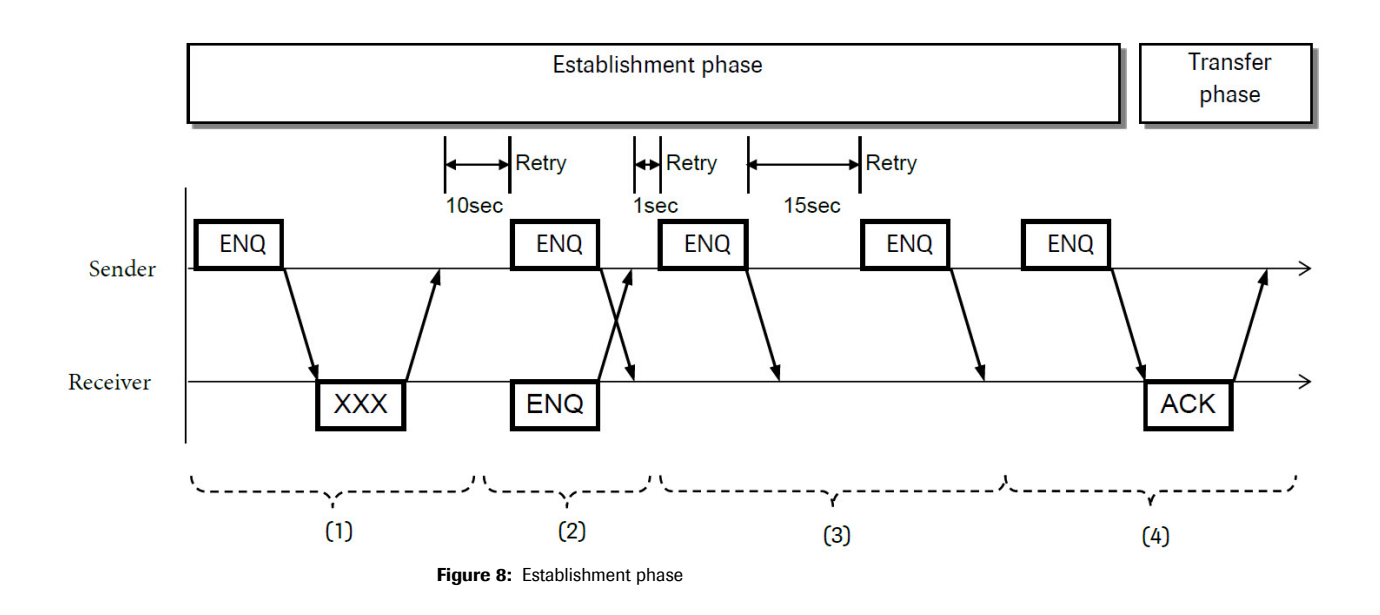

In case of error, there are additionally three options for the receiver to respond [ENQ].

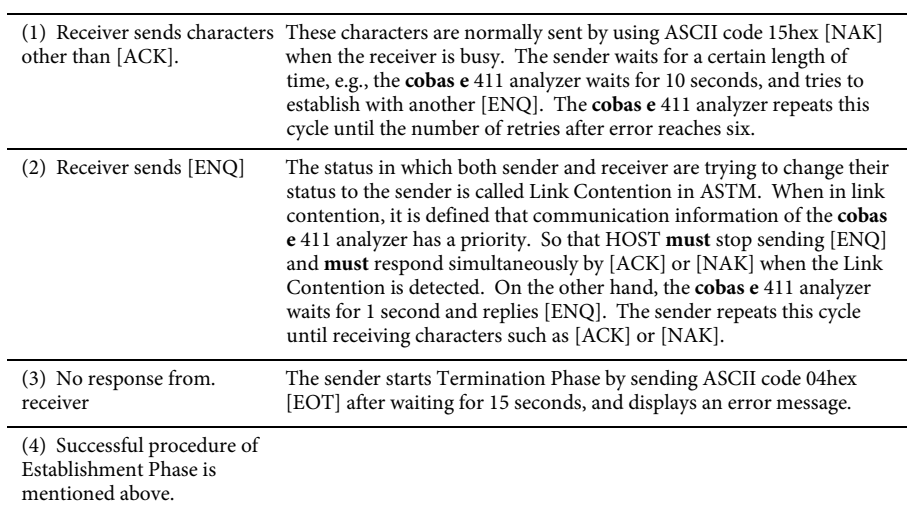

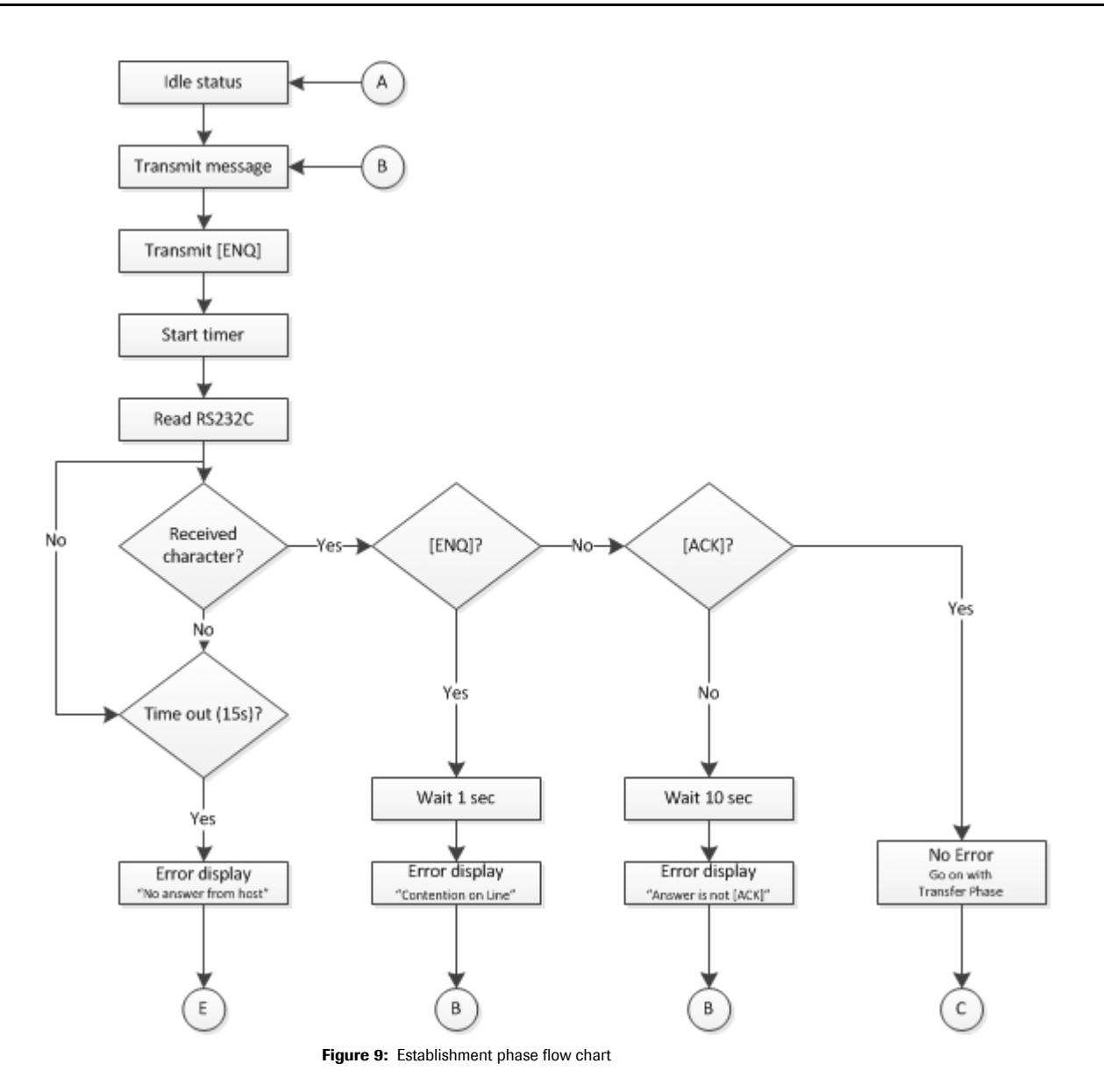

### Transfer Phase

After receiving frame, sender discontinues communication until receiving the response or occurrence of time-out. Usually the receiver notifies by sending [ACK] that it successfully received the last frame and completes its preparations to receive the next frame. The receiver notifies by sending [NAK] that the last frame was not received and it is waiting for receiving the frame.

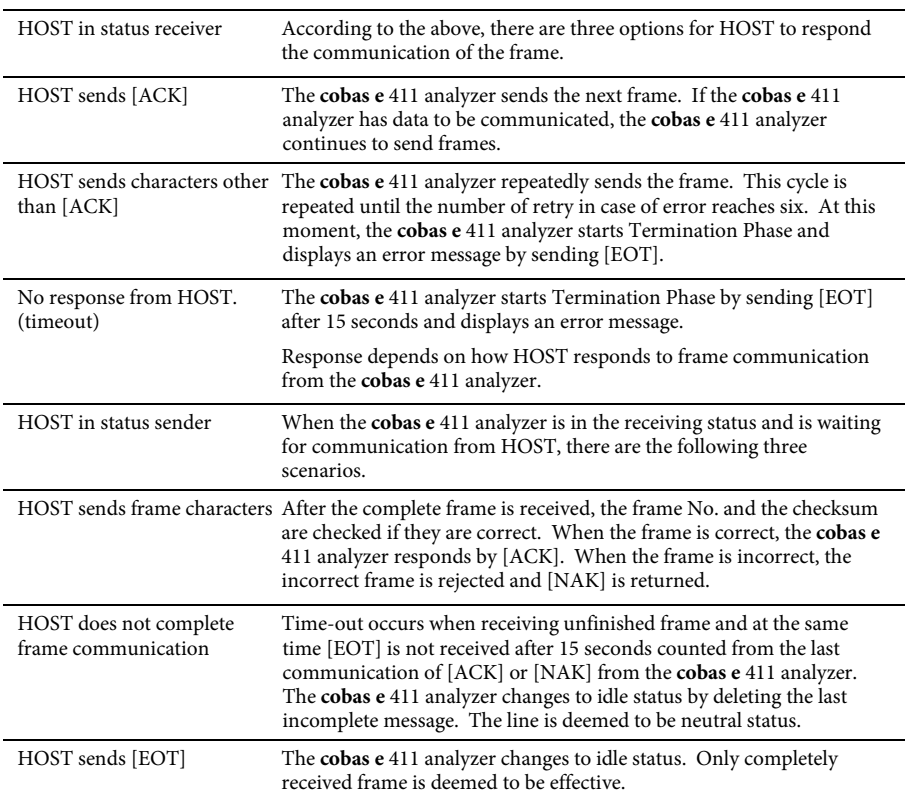

Chapter Transfer Phase shows the flowchart of three types of response against frame communication. An entry point C is selected when Establishment Phase is completed without any trouble. The entry point C is also the reentry point when the following frame communication is succeeded. An entry point D is for retrying when [ACK] is not responded. An entry point E shows change of the last Phase of this layer.

### Termination Phase

Both sender and receiver change their status into idle in Termination Phase. This Phase only starts when the sender sends [EOT]. Response from the receiver to this message is none. When [EOT] is detected at the receiver, it changes to idle and the line is required to be changed to neutral.

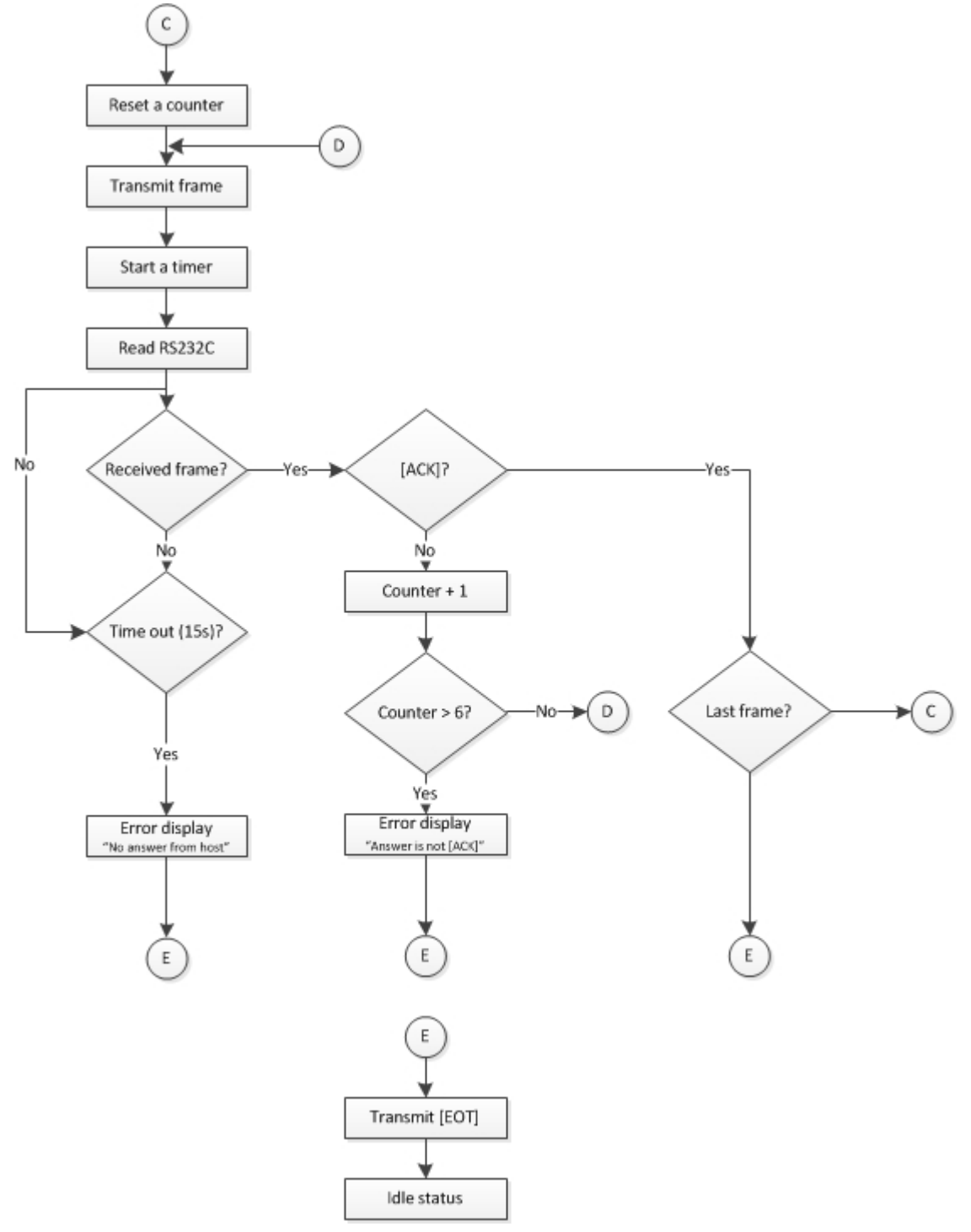

Figure 10: Termination phase flow chart

## **Record structure**

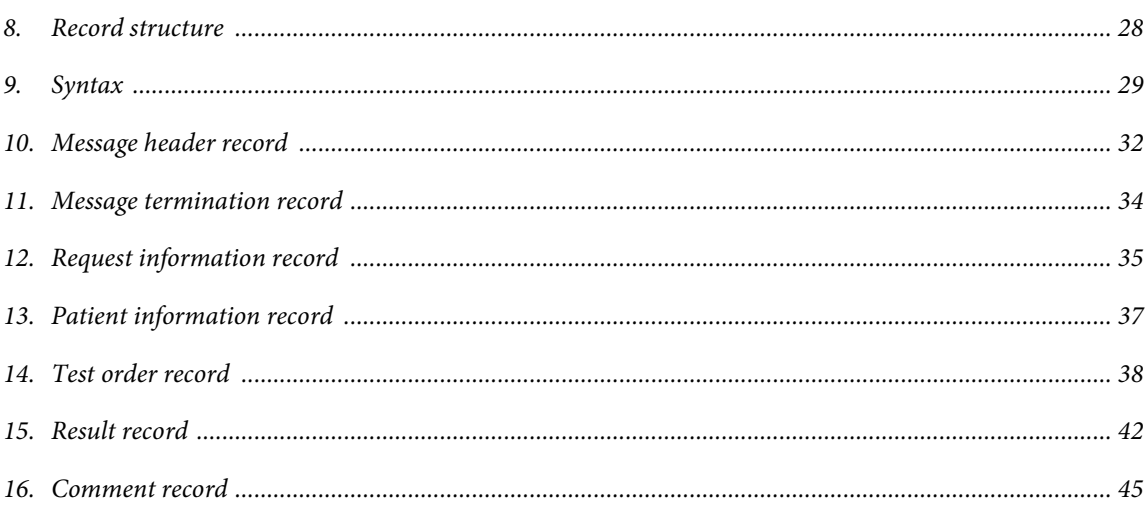

### Record structure

The **cobas e** 411 analyzer host protocol is compatible with the **cobas®** 6000 analyzer series protocol with some minor differences.

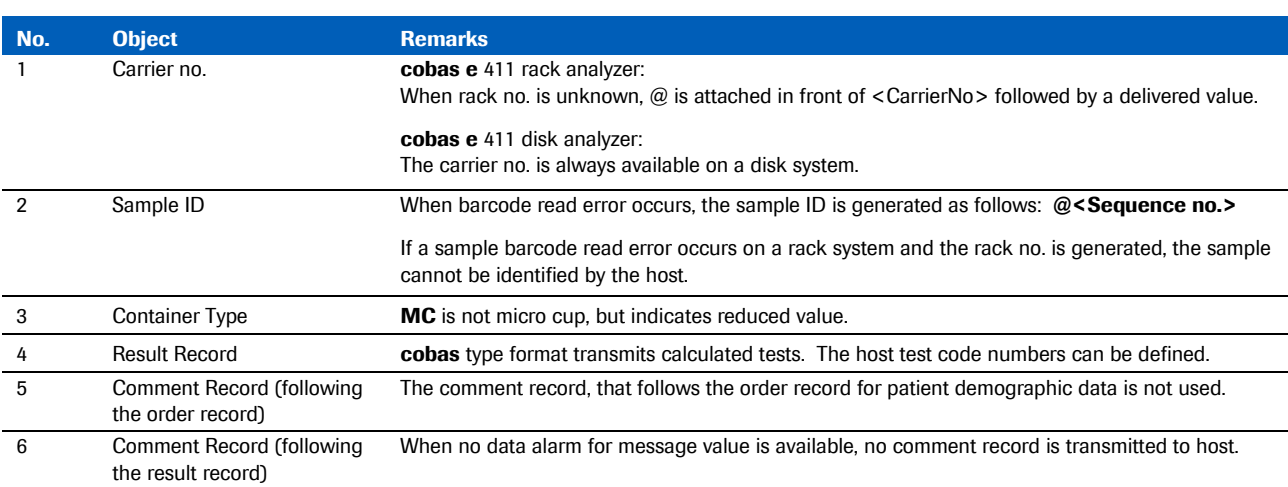

Table 7: Record structure

### **Syntax**

Syntax used in message (records) communicated by the **cobas e** 411 analyzer is shown below.

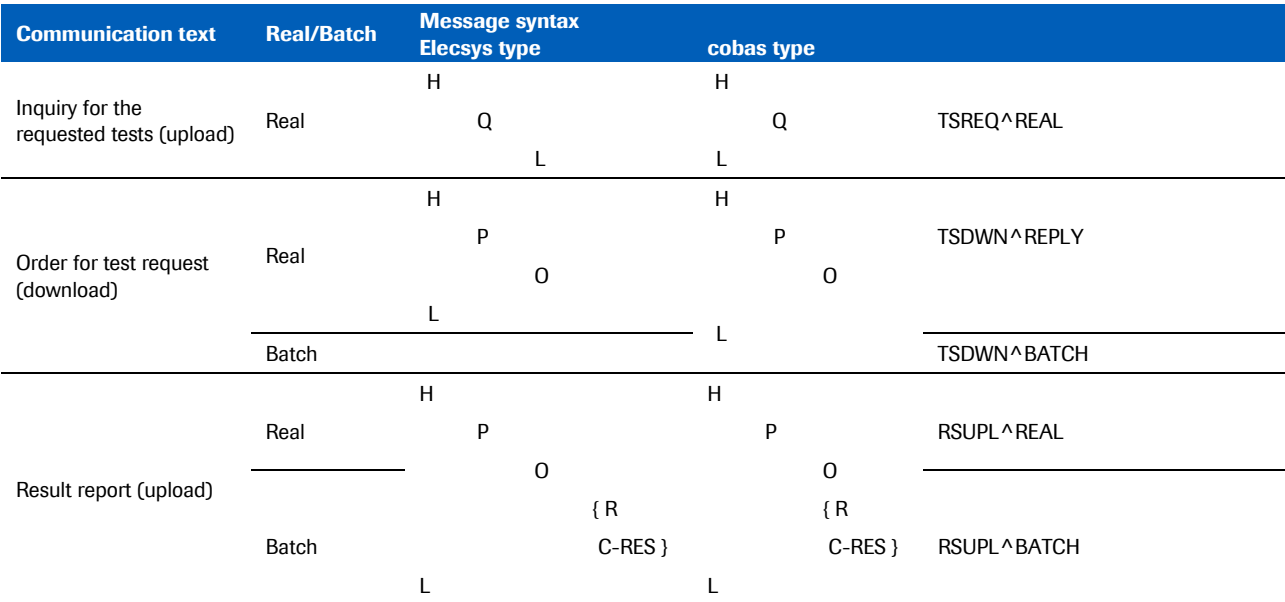

Table 8: Message syntax

Communication sequences (message flow) of communication message by application layer are shown below.

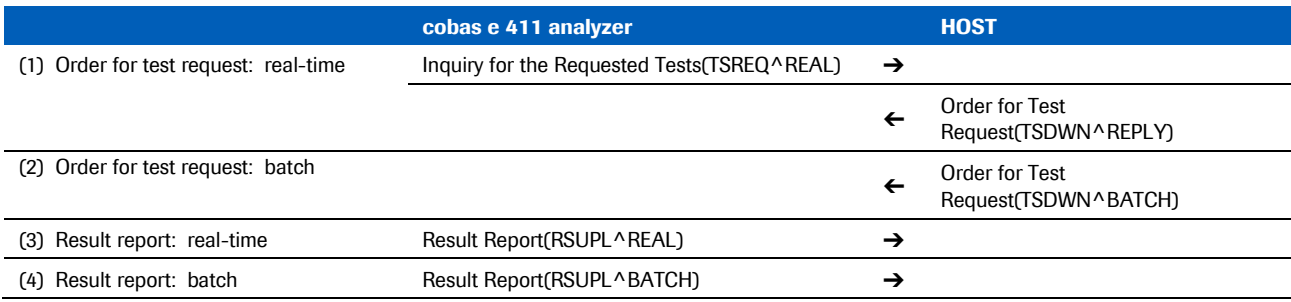

Table 9: Communication sequences

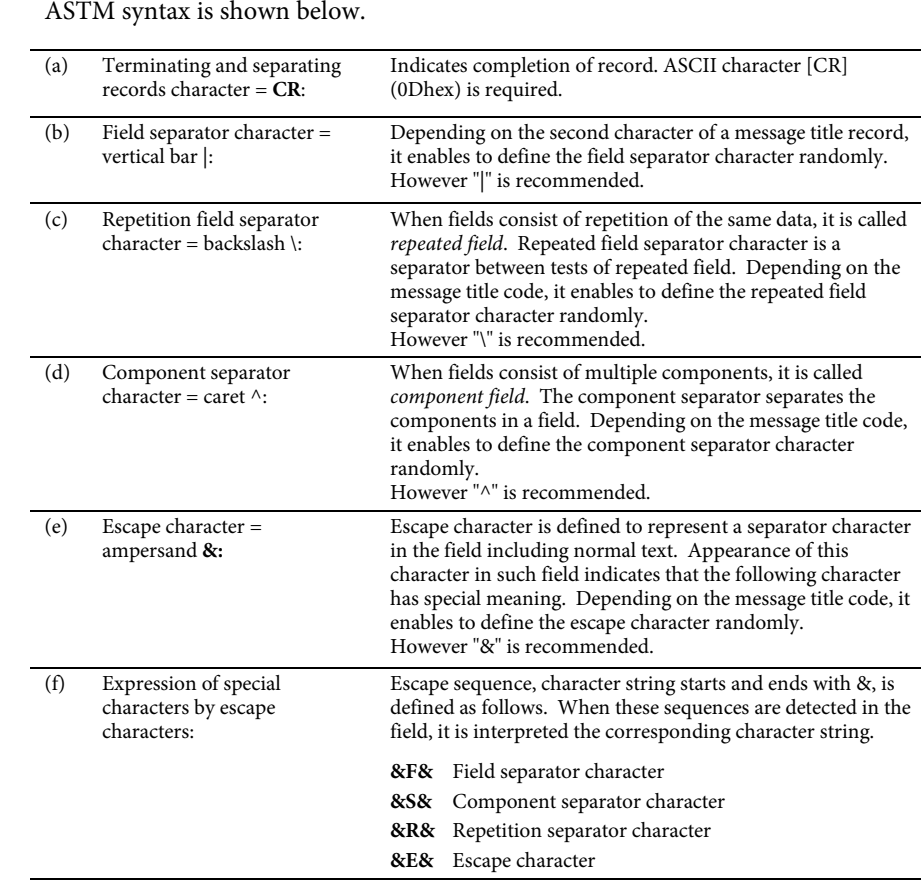

Escape sequences other than the above are skipped and handled as null value.

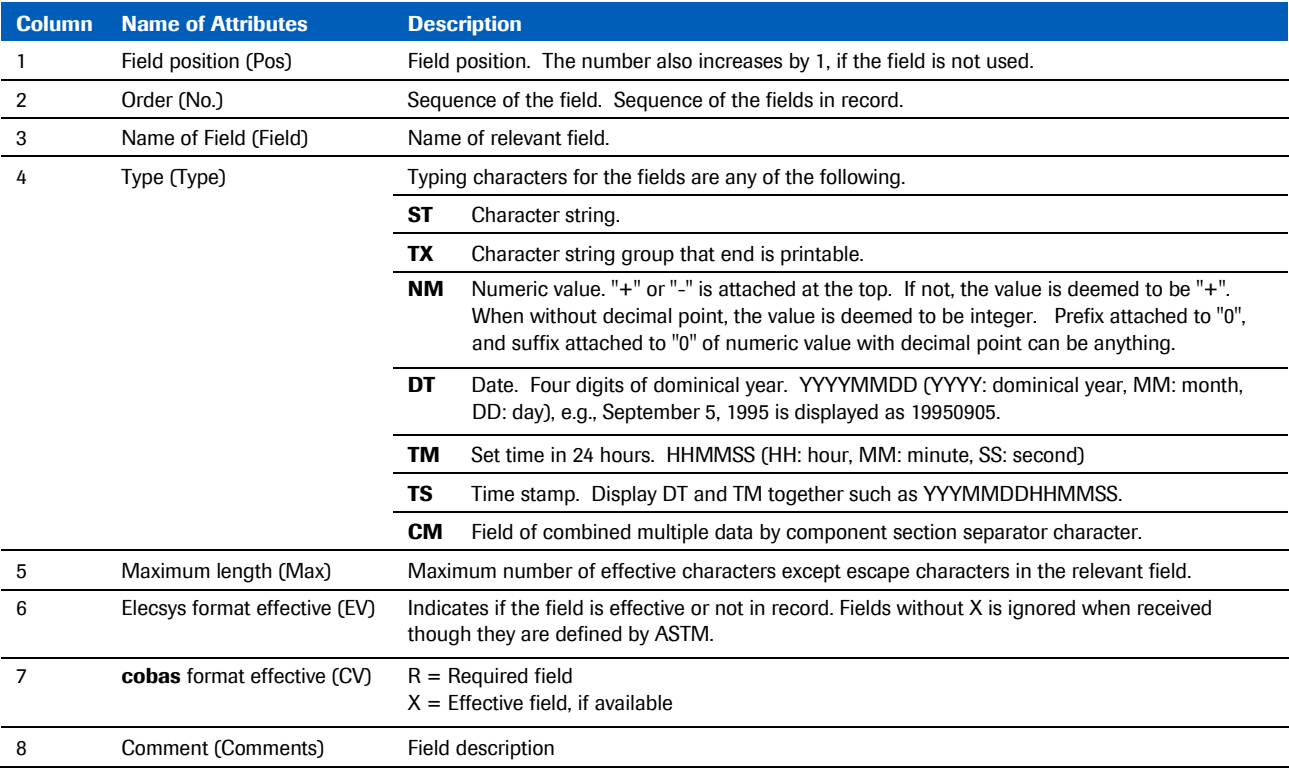

The table below describes attributes of each field in each record shown in *chapter 5, ASTM Communication Protocol*.

Table 10: Attributes

Roche Diagnostics Host Interface Manual for use in the US • Document Version 2.3 31 31 31 31 31 of 61 *1907-05-0816*

### Message header record

#### Elecsys type format (upload, download)

H|\^&|||xxx|||||||P||[CR] (1) (2) (3) (6)

#### **cobas** type format (upload, download)

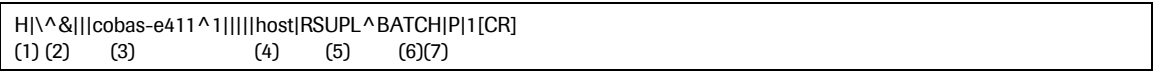

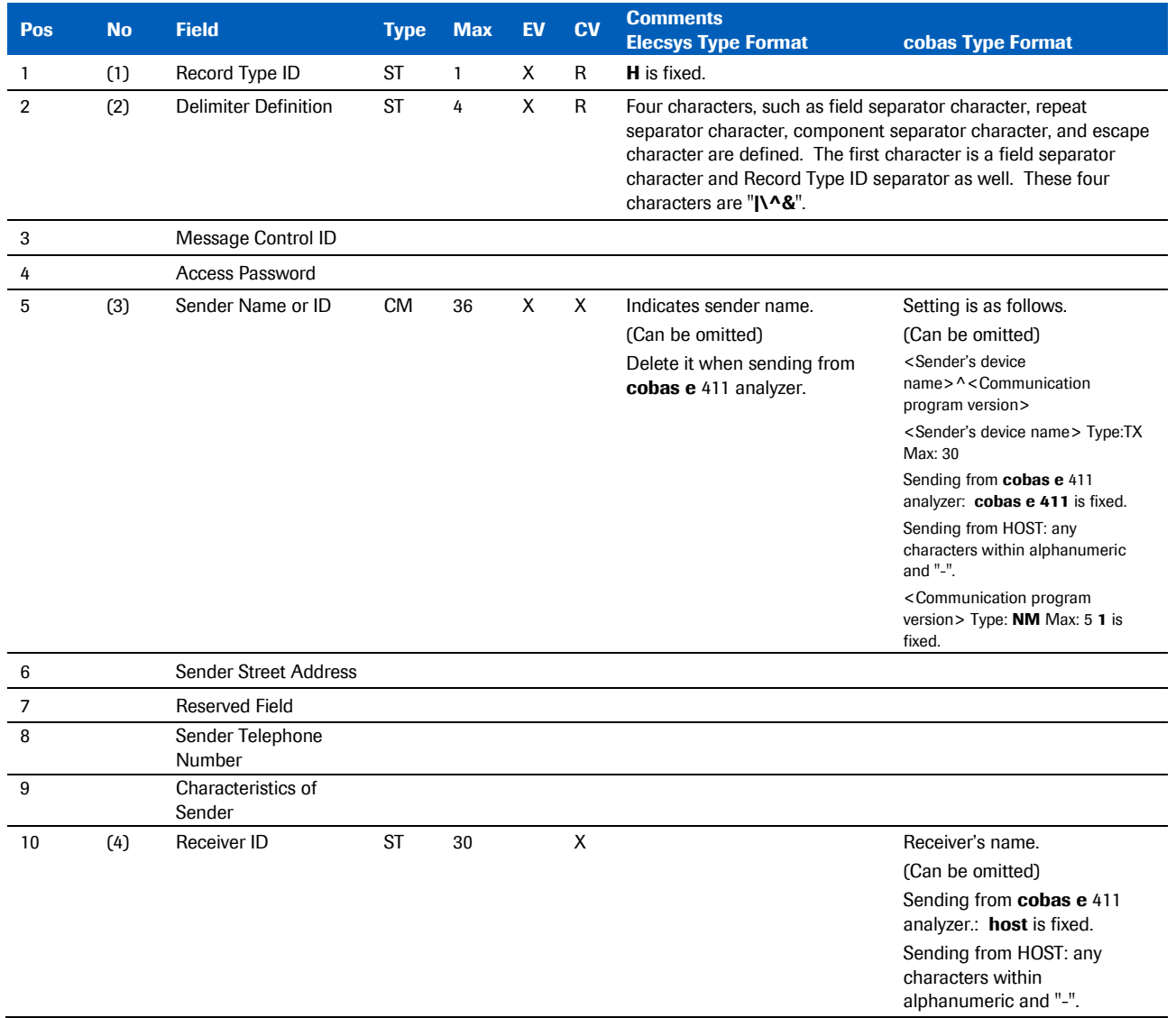

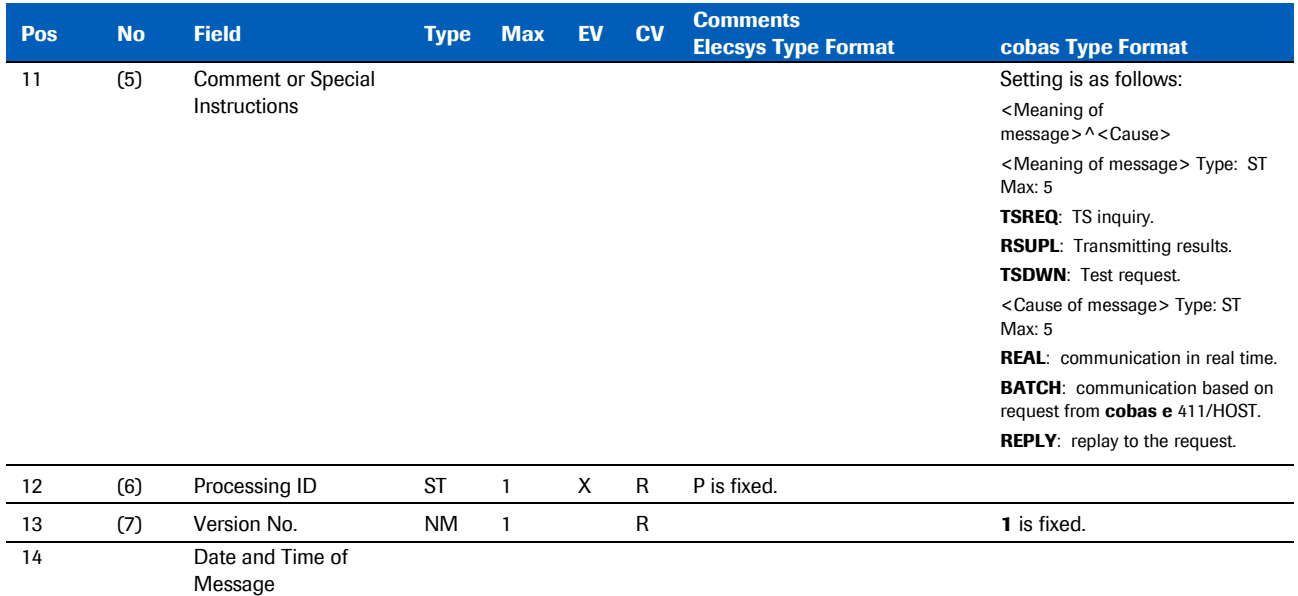

Table 11: Message header record

### Message termination record

Elecsys format (upload, download), **cobas** format (upload, download)

L|1|N [CR]  $(1)(2)(3)$ 

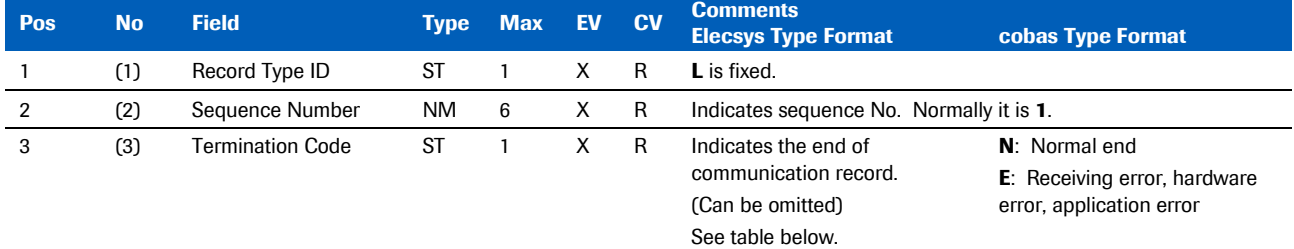

Table 12: Message termination record

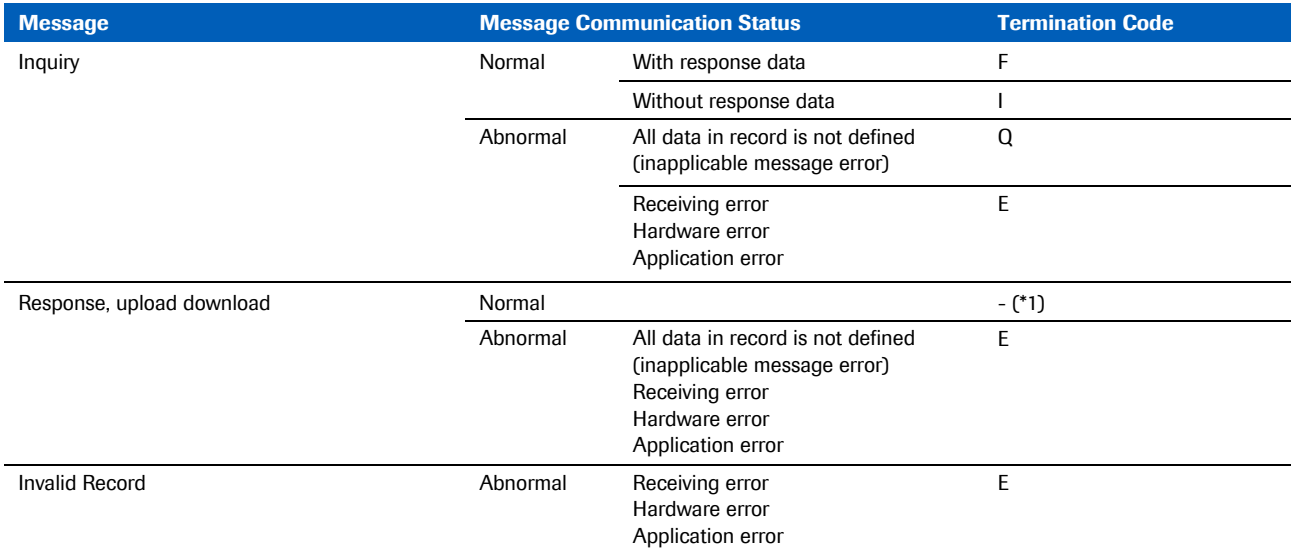

(\*1) The device does not transmit Termination Code when response or receiving message at download is normal.

Table 14: Termination code list (Elecsys type format)

### Request information record

Elecsys type (upload)

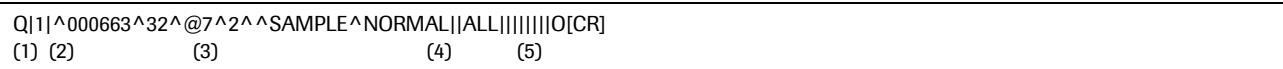

**cobas** type (upload, download)

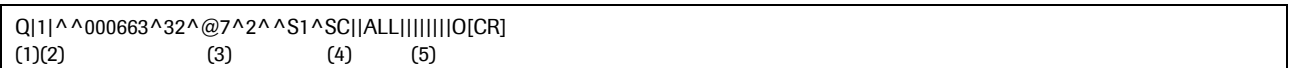

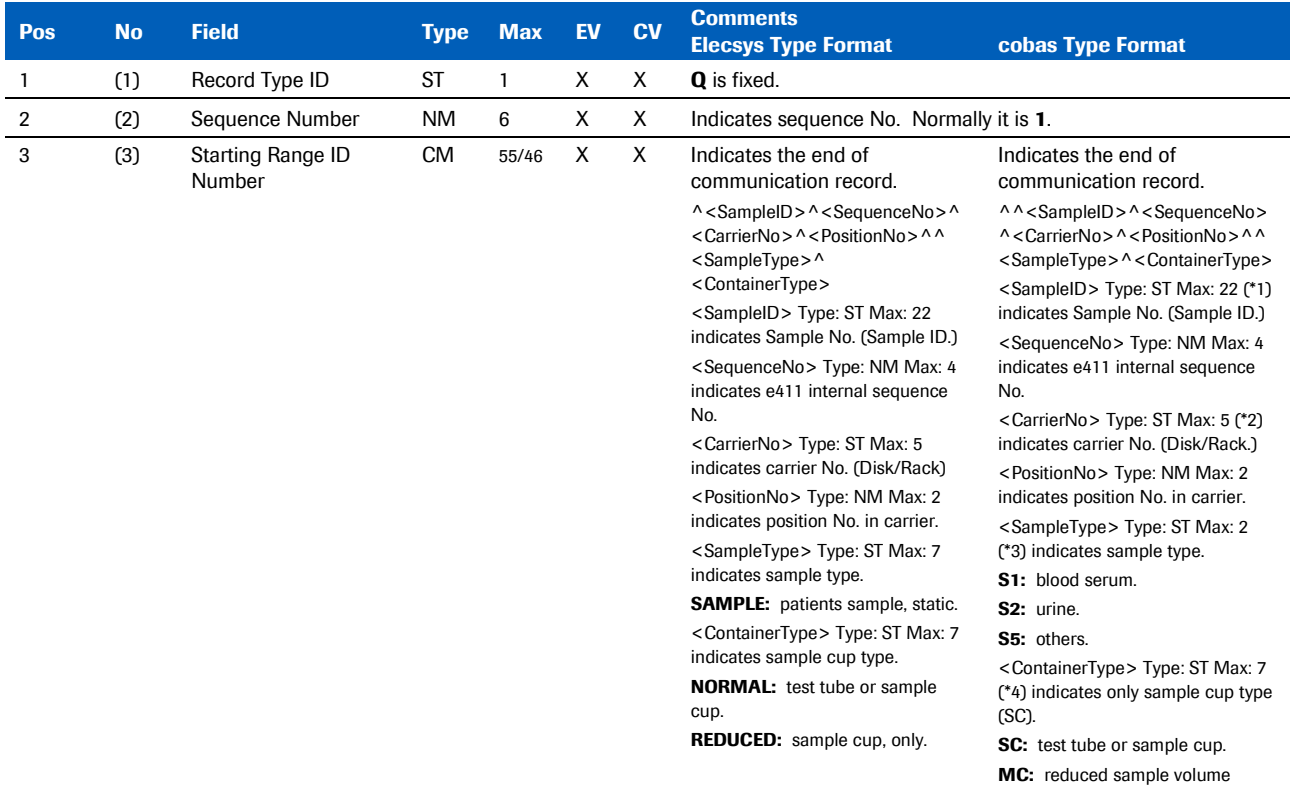

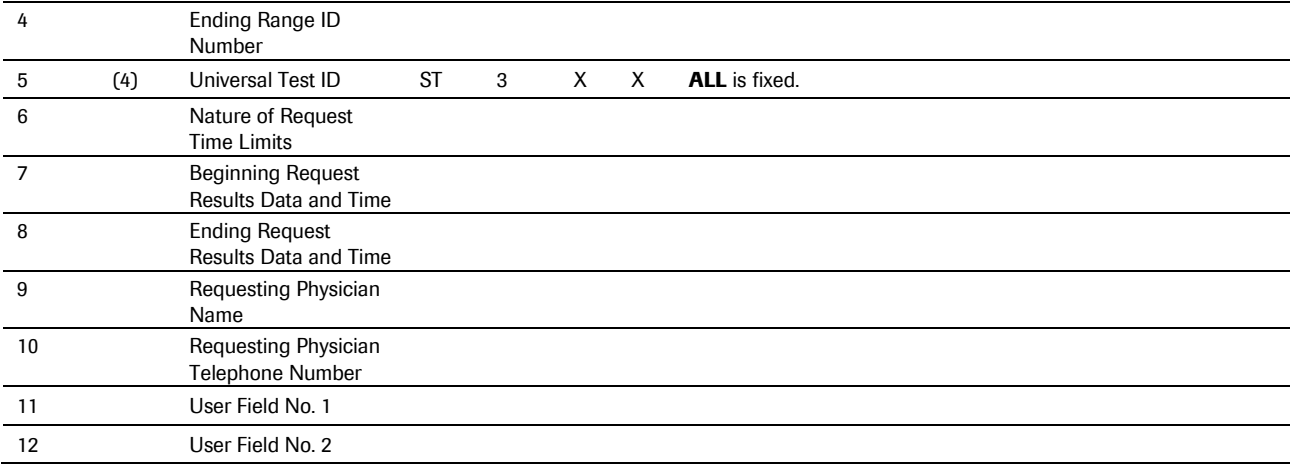

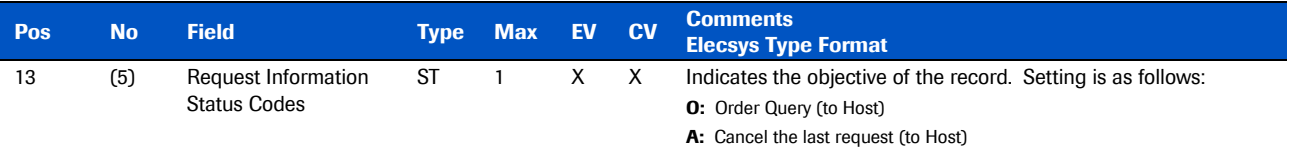

(\*1) The device does not transmit Termination Code when response or receiving message at download is normal.

(\*2) When rack No. of rack version is unknown,  $\varrho$  is attached in front of <CarrierNo> followed by a delivered value.

(\*3) Sample Type S1, S2, S5 must be changed to S0 in the next software version because there is no rack type/sample type differentiation on the analyzer. The correct Sample Type is sent in the order record from the HOST.

(\*4) MC indicates reduced volume not micro cup (like the **cobas** 6000 analyzer series).

Table 14: Request information record

### Patient information record

Elecsys type (upload)

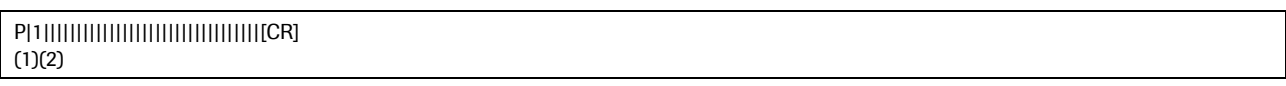

Elecsys type (download); **cobas** type (upload, download)

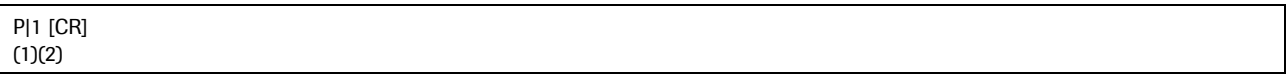

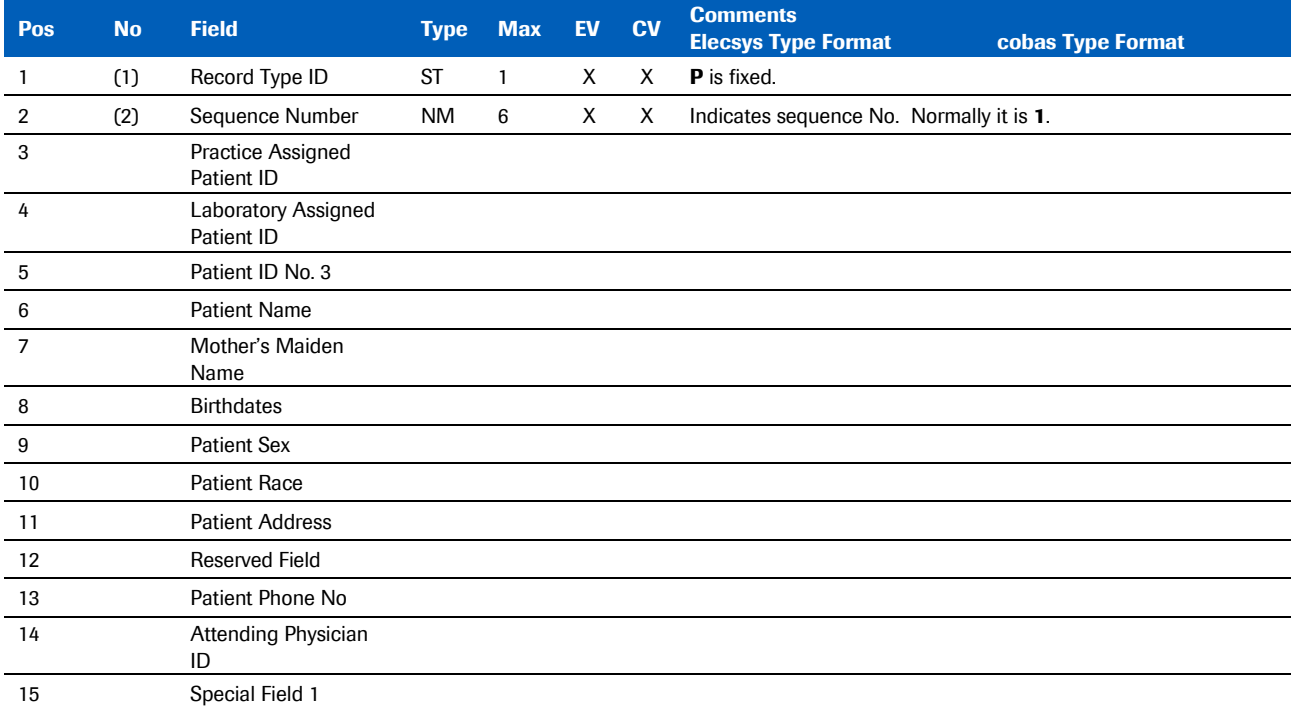

Table 15: Patient information record

### Test order record

#### Elecsys type (upload)

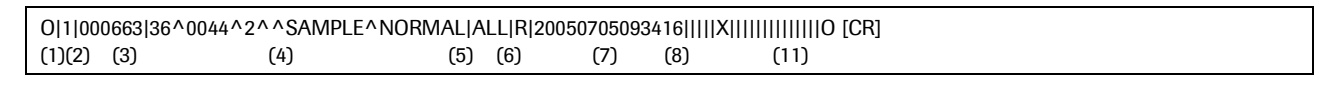

#### Elecsys type (download)

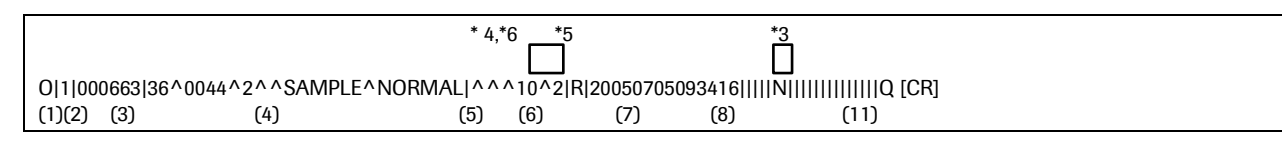

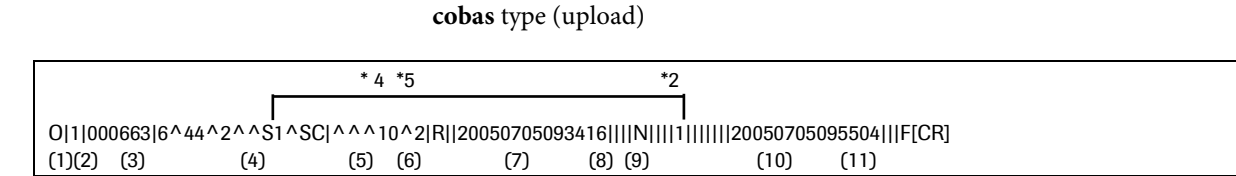

#### **cobas** type (download)

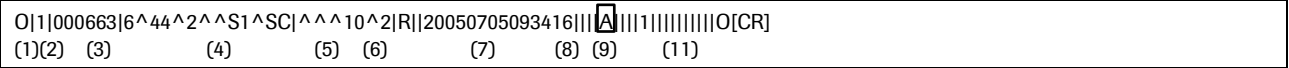

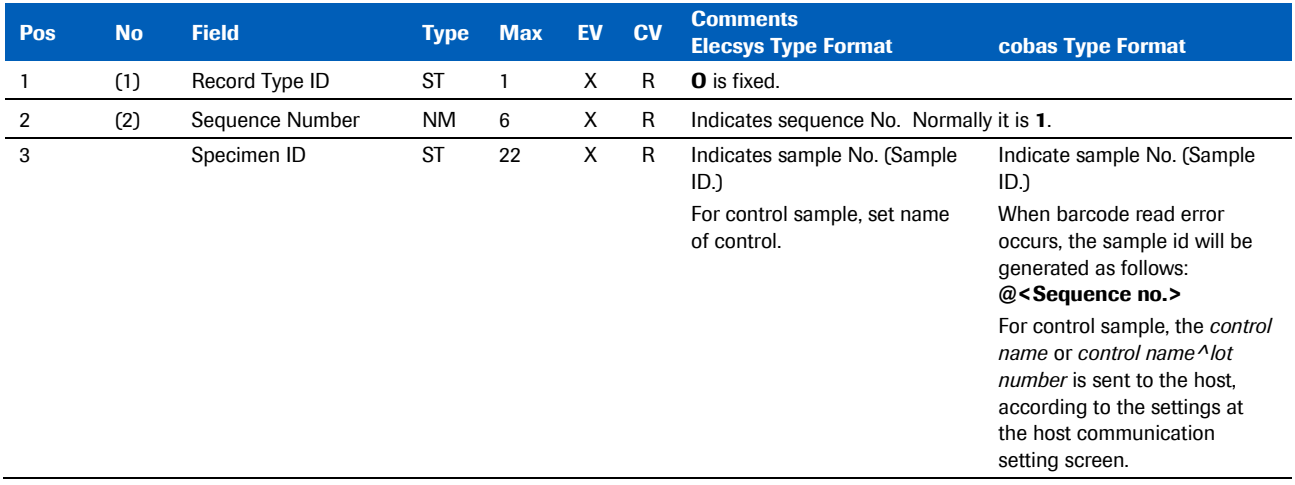

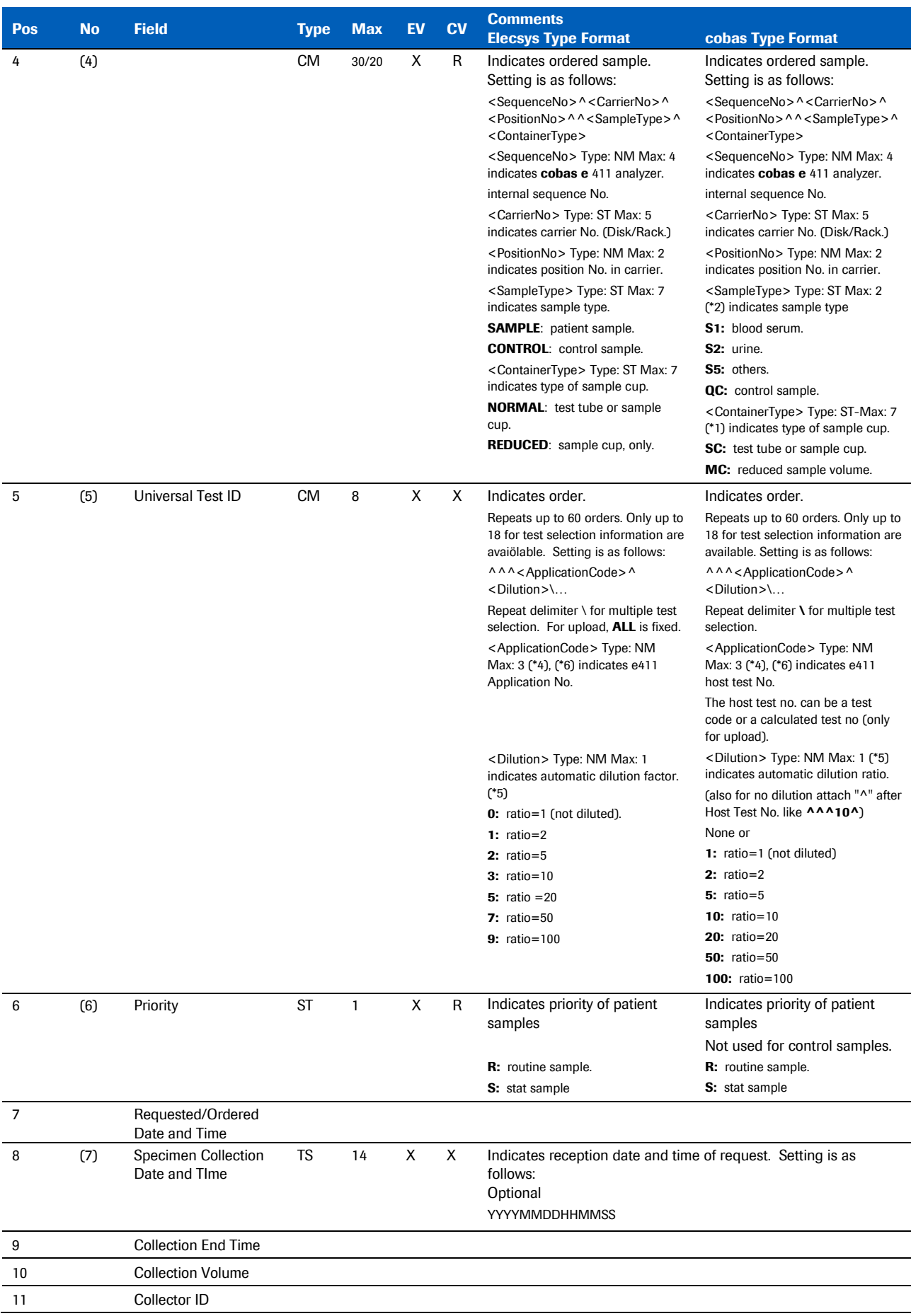

#### Roche Diagnostics

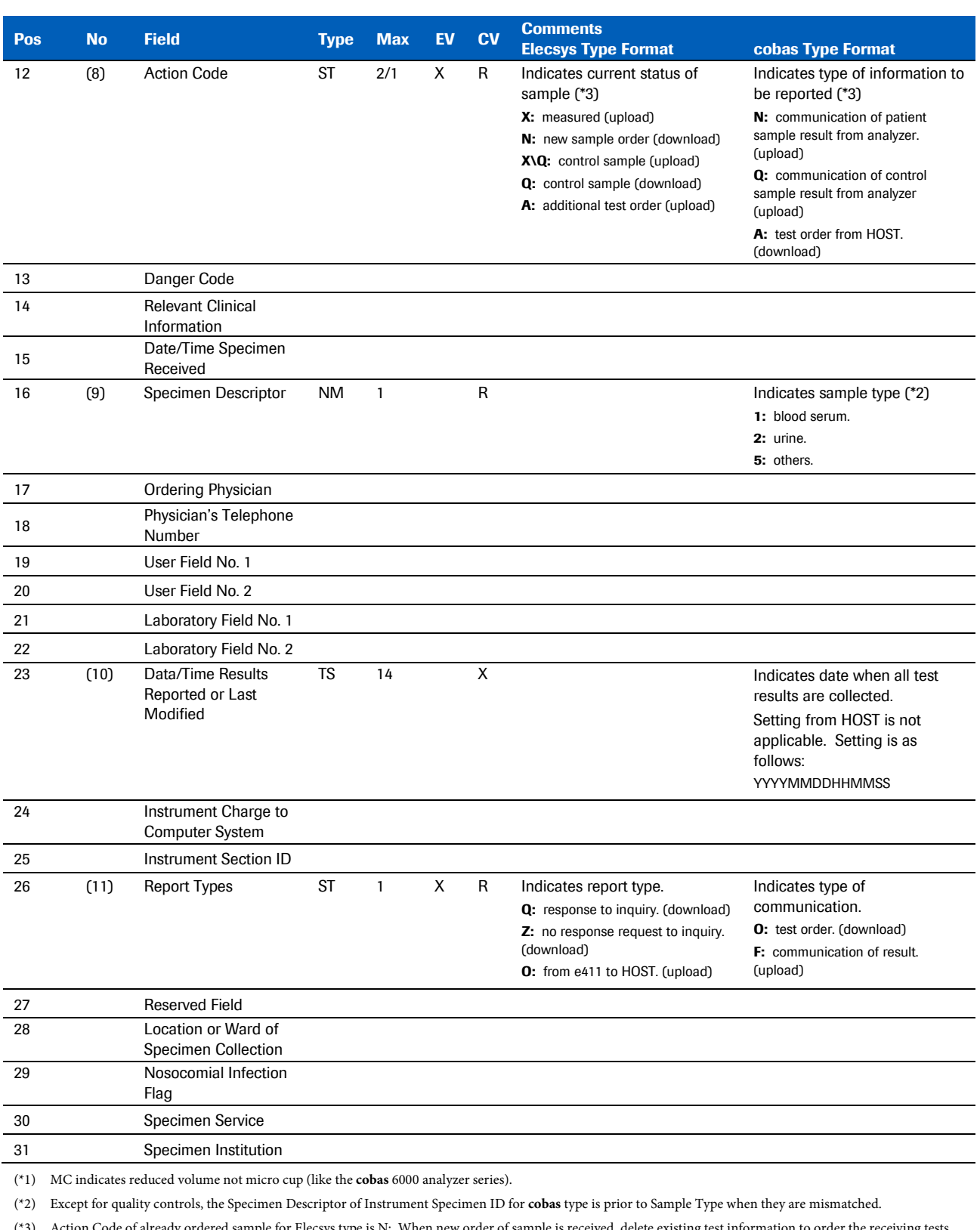

(\*3) Action Code of already ordered sample for Elecsys type is N: When new order of sample is received, delete existing test information to order the receiving tests. Same for **cobas** type as its Action Code is "A" fixed (download).

(\*4) Application Code in Universal Test ID.

(\*5) See *Table 17* for automatic dilution factor/ratio for <Dilution> of Universal Test ID.

(\*6) Sending of multiple orders for the same test in one sample record is not allowed.

Table 16: Test order record

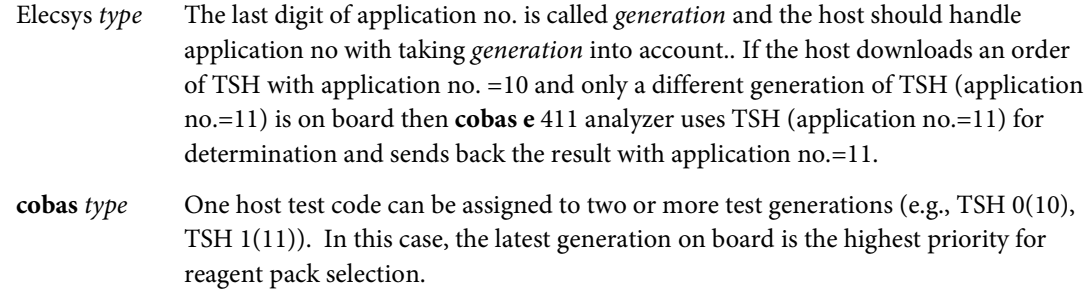

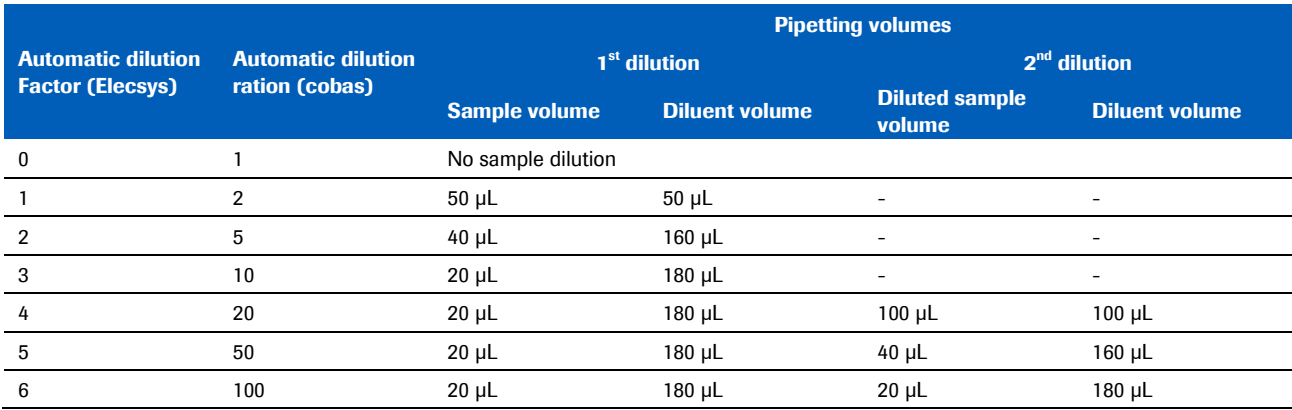

Table 17: Automatic dilution factor/ratio list

### Result record

### Elecsys type (upload)

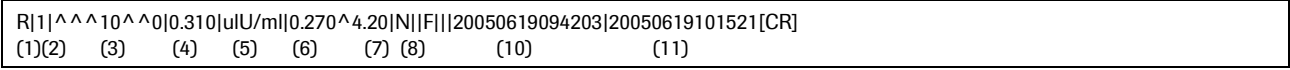

#### **cobas** type (upload)

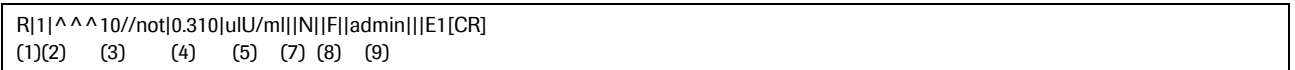

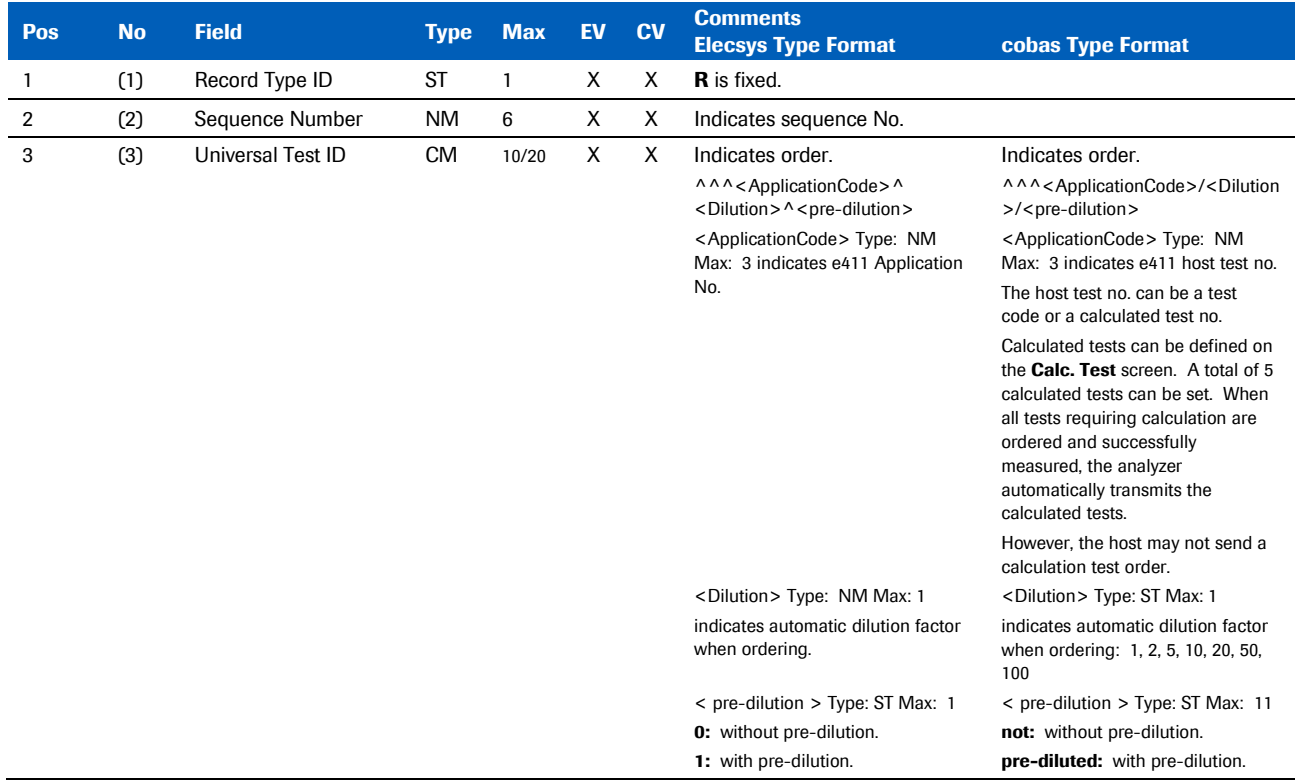

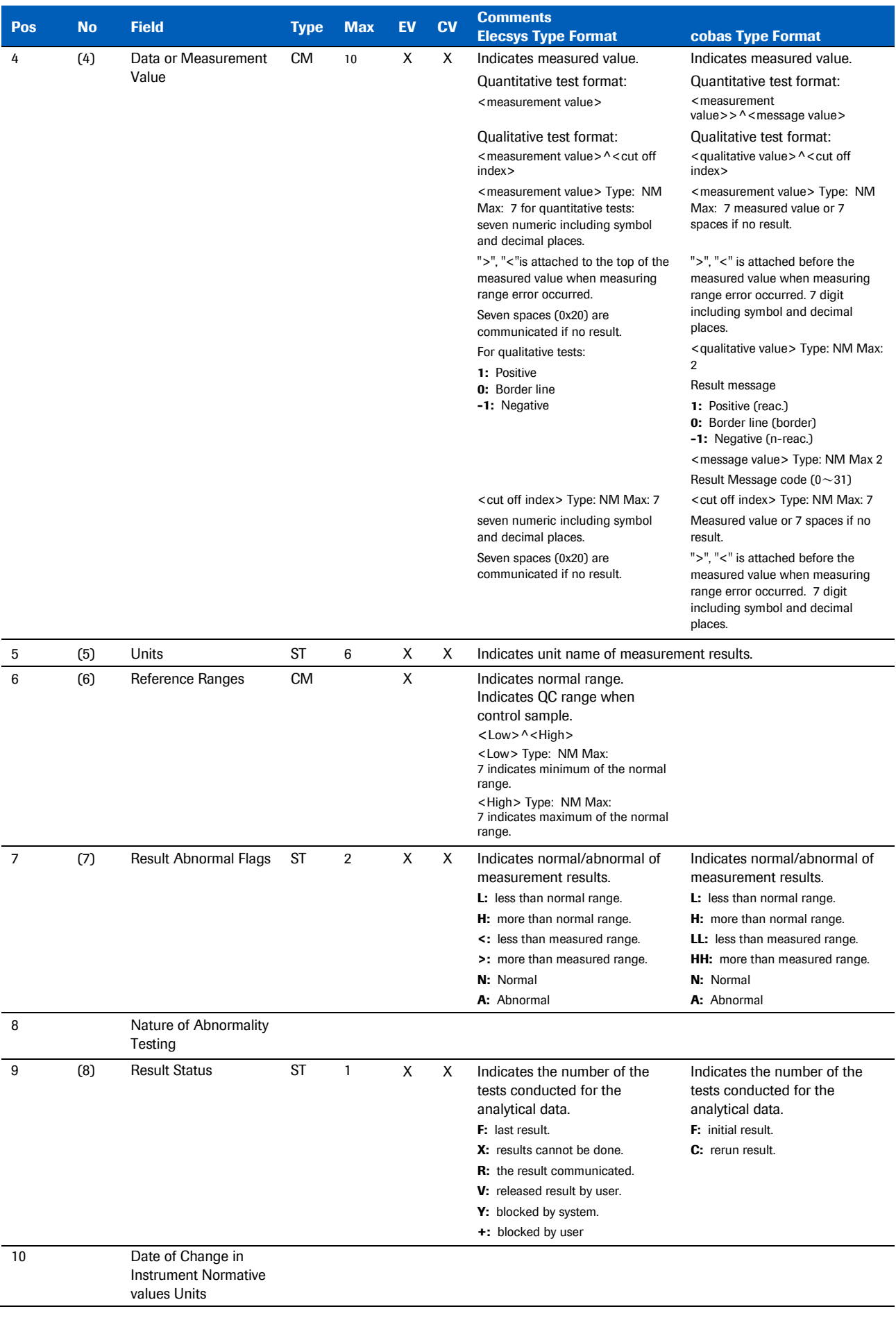

#### Roche Diagnostics

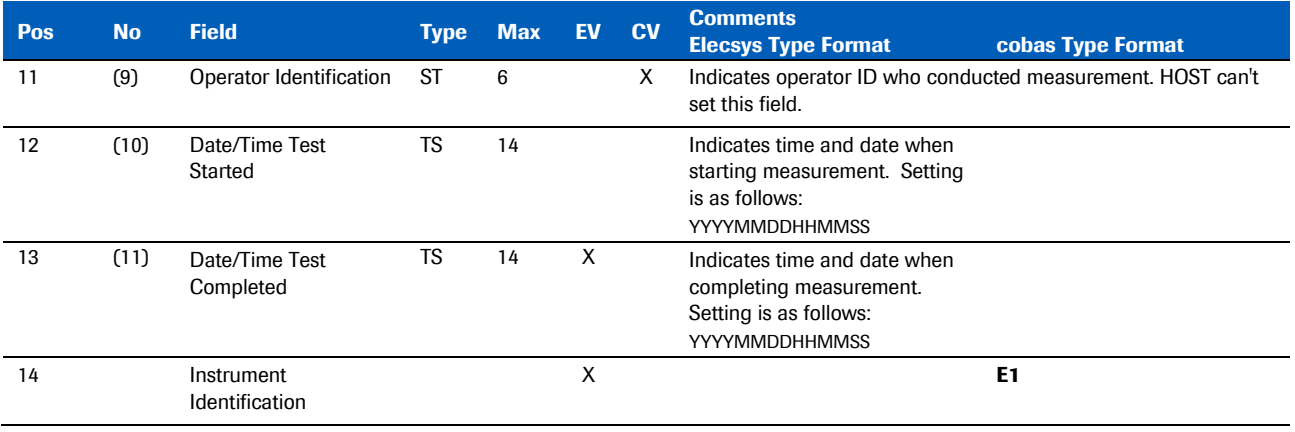

Table 18: Test order record

Note cobas type format transmits calculated tests. Elecsys type format does not transmit calculated tests.

Elecsys type format has no *Review by exception* function.

**cobas** type format does not transmit tests specified by exception alarm, defined in the **Review by exception** screen.

Communication of batch results with review by exception alarm flags is based on option with **Review by Exception Results on Send to Host** window shown below.

- **On:** tests specified by Exception Alarm are communicated.
- **Off:** tests specified by Exception Alarm are not communicated.

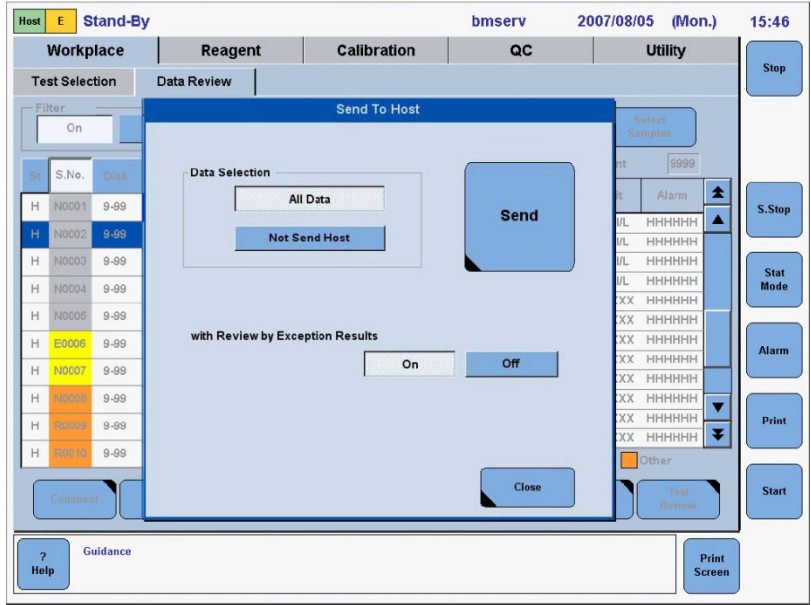

Figure 11: Data selection

When **Not Send Host** is selected on the window **Send to Host**, only samples which were not communicated to the host, are transmitted.

### Comment record

 $i \dot{Q}$ <sup>-</sup> $\dot{Q}$ <sup>-</sup> The comment record, that follows the order record for patient demographic data is not used.

Result flag [C-RES] (Comment Record, that follows the Result Record)

Elecsys type (upload)

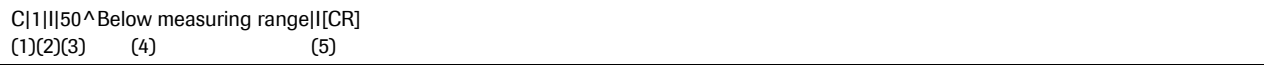

**cobas** type (upload)

C|1|I|50|I[CR]  $(1)(2)(3)(4)(5)$ 

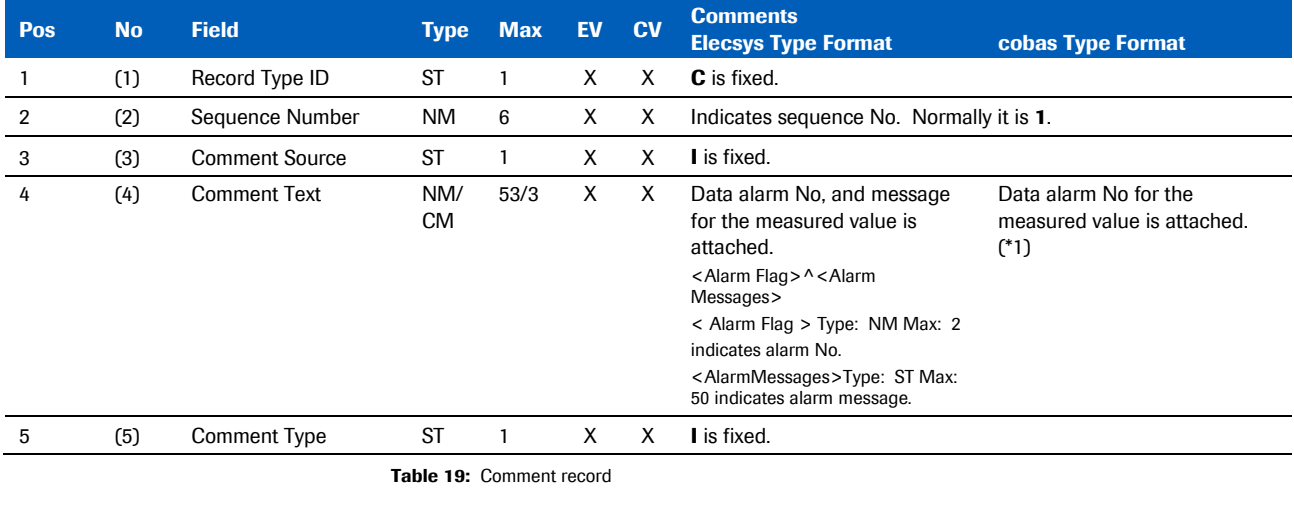

 $-\dot{Q}$ <sup>-</sup> $\dot{Q}$ <sup>-</sup> Skip this record when no data alarm for message value was produced.

### Data alarm list

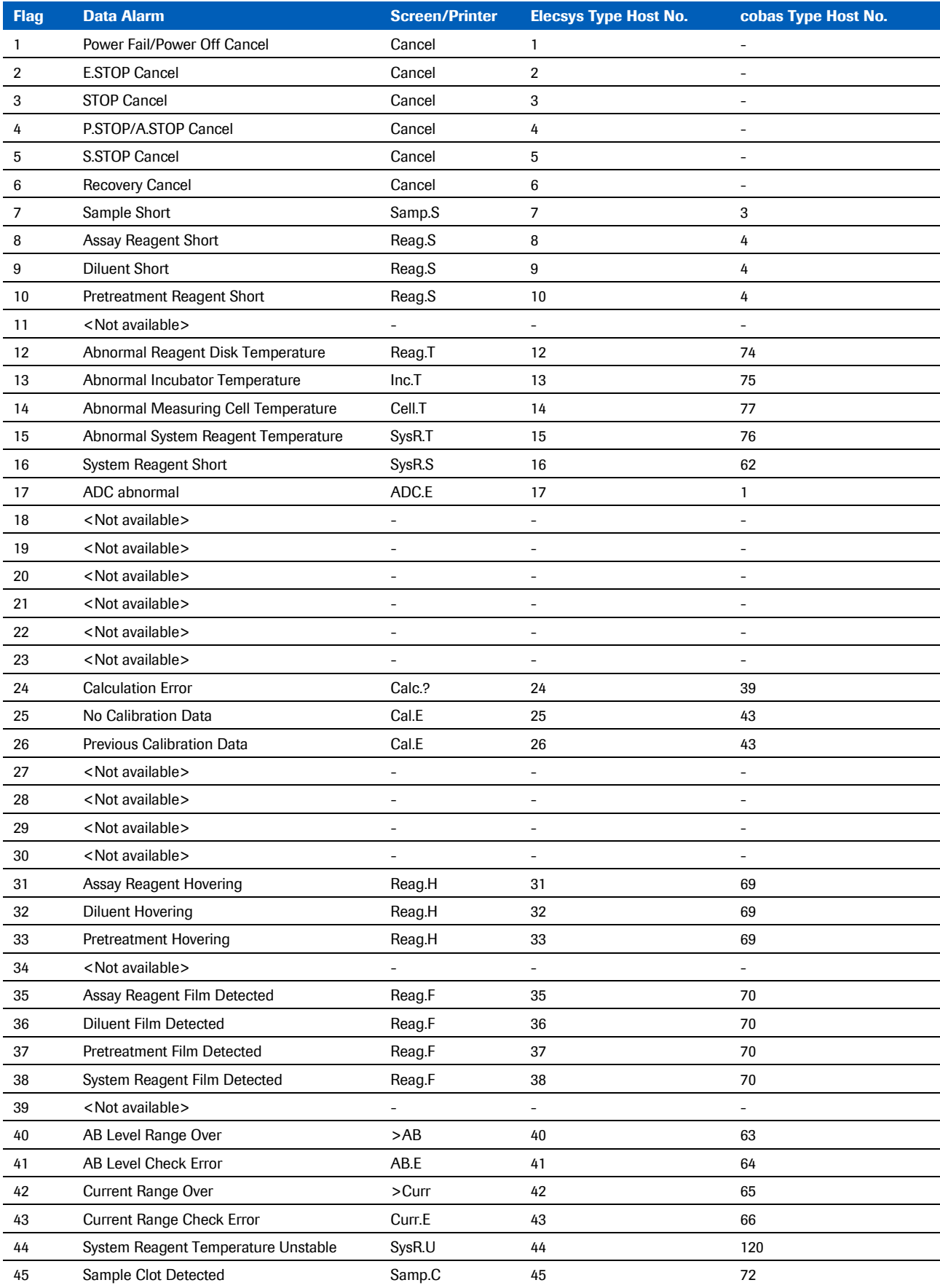

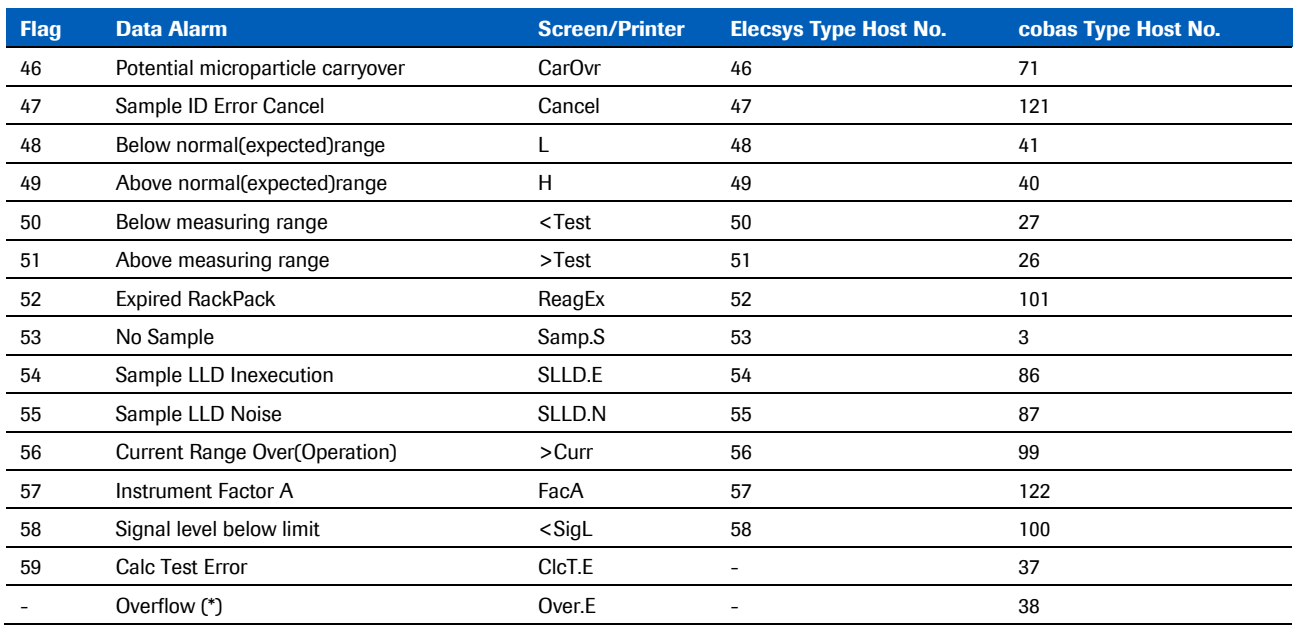

 $(*)$  Not in use.

Table 20: Data alarm list

## Communication trace

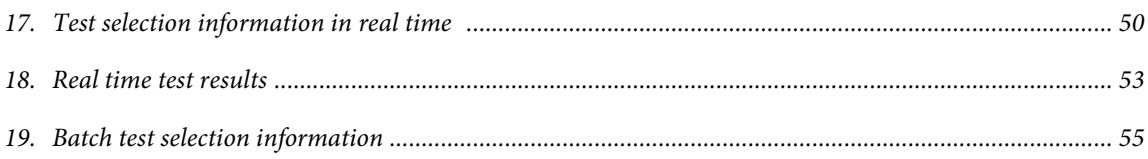

### Test selection information in real time

An example of communication trace is shown below.

The following trace is shown without Start ([STX][FN]), End ([CR][EXT][CS1[CS2][CR][LF]], and response from each receiver ([ENQ][ACK][EOT]).

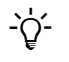

 $\cdot \overleftrightarrow{Q}$ <sup>-</sup> The HOST is required to send back the SequenceNo, CarrierNo, and Position to the cobas e 411 analyzer without changing any of them. If any information is changed, the analyzer sends a cancelation message to the HOST and the measurement is skipped.

### Disk Type

Elecsys *type* The **cobas e** 411 analyzer sends test selection information such as sample ID=000004, sequence No.=40, Disk No=0, and Position=5.

H|\^&||||||||||P||[CR] Q|1|^000004^40^0^5^^SAMPLE^NORMAL||ALL||||||||O[CR] L|1|I [CR]

*Example 1:* HOST replies test selection information of sample ID=000004.

H|\^&||||||||||P||[CR] P|1 [CR] O|1|000004|40^0^5^^SAMPLE^NORMAL|^^^10^\^^^30^2\^^^40^|R||||||N ||||||||||||||Q L|1| [CR]

*Example 2:* HOST replies without order information of sample ID=000004.

H|\^&||||||||||P||[CR] PI1 [CR] O|1|000004|40^0^5^^SAMPLE^NORMAL||R||||||N||||||||||||||Z[CR] L|1| [CR]

> The **cobas e** 411 analyzer sends a cancel to HOST when HOST does not reply within 15 seconds.

H|\^&||||||||||P||[CR] Q|1|^000004^40^0^5^^SAMPLE^NORMAL||ALL||||||||A[CR] L|1|I [CR]

**cobas** *type* The **cobas e** 411 analyzer sends test selection information such as sample ID=000004, sequence No.=40, Disk No=0, and Position=5.

H|\^&|||cobas-e411^1|||||host|TSREQ^REAL|P|1[CR] Q|1|^^000004^40^0^5^^S1^SC||ALL||||||||O[CR] L|1|N[CR]

#### *Example 1:* HOST replies test selection information of sample ID=000004.

H|\^&|||host^1|||||cobas-e411|TSDWN^REPLY|P|1[CR] P|1 [CR]  $0$ |1|000004|40^0^5^^S1^SC|^^^10^\^^^30^2\^^^40^|R||||||A ||||1||||||||||O[CR] L[1]N[CR]

> *Example 2:* HOST replies without order information of sample ID=000004 or the generated sample  $id = \textcircled{e}$ <sequence no.>.

H|\^&|||host^1|||||cobas-e411|TSDWN^REPLY|P|1[CR] P|1 [CR] O|1|000004|40^0^5^^S1^SC||R||||||A||||1||||||||||O[CR] L|1|N[CR

> The **cobas e** 411 analyzer sends a cancel to HOST when HOST does not reply within 15 seconds.

H|\^&|||cobas-e411^1|||||host|TSREQ^REAL|P|1[CR] Q|1|^^000004^40^0^5^^S1^SC||ALL||||||||A[CR] L|1|N[CR]

### Rack Type

Elecsys *type* The **cobas e** 411 analyzer sends inquiry for sample ID=000002, sequence No.=3 Rack No.=@95 and Position=2.

H|\^&||||||||||P||[CR] Q|1|^000002^3^@95^2^^SAMPLE^NORMAL||ALL||||||||O[CR] L|1|I[CR]

#### HOST replies test selection information of sample ID=000002.

H|\^&||||||||||P||[CR] P|1 [CR] O|1|000002|3^@95^2^^SAMPLE^NORMAL|^^^10^|R||||||N||||||||||||||Q[CR] L|1| [CR]

> The **cobas e** 411 analyzer sends inquiry for sequence No.=3 Rack No.=0007, Position=2, and no sample ID.

H|\^&||||||||||P||[CR] Q|1|^^3^0007^2^^SAMPLE^NORMAL||ALL||||||||O[CR] L|1|I[CR]

> Note Key information for a non-barcoded sample is Rack No and position. If barcode read error takes place for a barcoded sample, the key information is also Rack No and position. In such cases, the cobas e 411 analyzer inquires after reading Rack No.

**cobas** *type* The **cobas e** 411 analyzer sends inquiry for sample ID=000002, sequence No.=3 Rack No.=@95 and Position=2.

H|\^&|||cobas-e411^1|||||host|TSREQ^REAL|P|1[CR] Q|1|^^000002^3^@95^2^^S1^SC||ALL||||||||O[CR] L|1|N[CR]

HOST replies test selection information of sample ID=000002.

H|\^&|||host^1|||||cobas-e411|TSDWN^REPLY|P|1[CR] PI1 [CR] O|1|000002|3^@95^2^^S1^SC|^^^10^|R||||||A||||1||||||||||O[CR] L|1|N[CR]

> The **cobas e** 411 analyzer sends inquiry for sequence No.=3 Rack No.=0007, Position=2 and a generated sample  $id = @3$ .

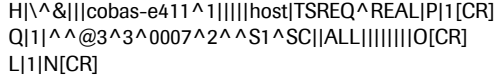

Note When it is rack type without sample ID, incl. barcode read error, the cobas e 411 analyzer inquires after reading Rack No.

If a barcode read error occurs and the rack no. is generated, the sample cannot be identified by the host.

> When the rack type communication for a rack does not complete within approximately 40 seconds, the cobas e 411 analyzer sends a cancel to HOST.

### Real time test results

### Result value is within normal range

Elecsys *type* The **cobas e** 411 analyzer sends test result of sample ID=000004, sequence No.=40, Disk No.=0 and Position=5.

H|\^&||||||||||P||[CR] P|1|||||||||||||||||||||||||||||||||| [CR] O|1|000004|40^0^5^^SAMPLE^NORMAL|ALL|R|20051220095504|||||X ||||||||||||||O[CR] R|1|^^^10^^0|1.25|ulU/ml|0.270^4.20|N||F|||20051220095534| 20051220101604|[CR] R|2|^^^30^2^1|1.52|ng/dl|1.01^1.79|N||F|||20051220103034| 20051220105004|[CR] R|3|^^^40^^0|1.17|ulU/ml|0.846^2.02|N||F|||20051220110034| 20051220112004|[CR] L|1| [CR]

> **cobas** *type* The **cobas e** 411 analyzer sends test result of sample ID=000004, sequence No.=40, Disk No.=0 and Position=5.

H|\^&|||cobas-e411^1|||||host|RSUPL^REAL|P|1[CR] P|1 [CR] O|1|000004|40^0^5^^S1^SC|^^^10^\^^^30^2\^^^40^|R||||||N ||||1|||||||20051220095504|||F[CR]  $R|1|^{\Lambda \Lambda \Lambda}10$ //not|1.25^|ulU/ml||N||F||admin|||E1[CR] R|2|^^^30/2/pre-diluted|0.091^|ng/dl||N||F||admin|||E1[CR] R|3|^^^40//not|1.17^|ng/ml||N||F||admin|||E1[CR] L|1|N[CR]

#### Result value is less than normal range

Elecsys *type* The **cobas e** 411 analyzer sends a test result of sample ID=000002, sequence No.=3, Rack No.=0007, and Position=2.

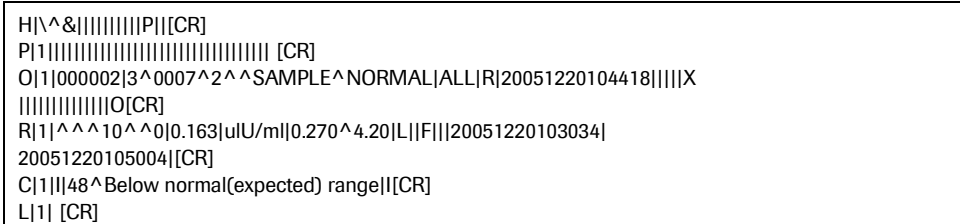

**cobas** *type* The **cobas e** 411 analyzer sends a test result of sample ID=000002, sequence No.=3, Rack No.=0007, and Position=2.

H|\^&|||cobas-e411^1|||||host|RSUPL^REAL|P|1[CR] P|1 [CR] O|1|000002|3^0007^2^^S1^SC|^^^10^|R||||||N||||1||||||| 20051220104418|||F[CR] R|1|^^^10//not|0.163|ulU/ml||L||F||admin|||E1[CR] C|1|I|48|I[CR] L|1|N[CR]

### Result value is a qualitative test

Elecsys *type* The **cobas e** 411 analyzer sends a test result of sample ID=000010, sequence No.=442, Rack No.=0005, and Position=1.

H|\^&||||||||||P||[CR] P|1|||||||||||||||||||||||||||||||||| [CR] O|1|000010|442^0005^1^^SAMPLE^NORMAL|ALL|R|20051220104418|||||X ||||||||||||||O[CR] R|1|^^^400^^0|-1^0.303|COI|^|N||F|||20051220110334| 20051220112404|[CR] L|1| [CR]

> **cobas** *type* The **cobas e** 411 analyzer sends a test result of sample ID=000010, sequence No.=442, Rack No.=0005, and Position=1.

H|\^&|||cobas-e411^1|||||host|RSUPL^REAL|P|1[CR] P|1 [CR] O|1|000010|442^0005^1^^S1^SC|^^^400^|R||||||N||||1||||||| 20051220104418|||F[CR] R|1|^^^400//not|-1^0.303|COI||N||F||admin|||E1[CR] LI1IN<sub>ICR1</sub>

### Control sample

Elecsys *type*

H|\^&||||||||||P||[CR] P|1|||||||||||||||||||||||||||||||||| [CR] O|1|PC U2|96^0019^1^^CONTROL^NORMAL|ALL|R|20051220104418|||||X\Q ||||||||||||||O[CR] R|1|^^^10^^0|1.45|ulU/ml|1.37^1.97|N||F|||20051220110334| 20051220112404|[CR] L|1| [CR]

**cobas** *type*

H|\^&|||cobas-e411^1|||||host|RSUPL^REAL|P|1[CR] P|1 [CR] O|1|PC U2|96^0019^1^^QC^SC|^^^400^|||||||Q||||1 |||||||20051220104418|||F[CR] R|1|^^^400//not|1.26^|ulU/ml||L||F||admin|||E1[CR] L|1|N[CR]

### Batch test selection information

**cobas** *type.* Download test selection information of sample ID=000051 from HOST.

H|\^&|||host^1|||||cobas-e411|TSDWN^BATCH|P|1[CR] P|1 [CR] O|1|000051|^^^^S1^SC|^^^10^/^^^30^2/^^^40^|R||||||A||||1 ||||||||||O[CR] L|1|N[CR]

 $\frac{1}{2}$  Download of test selection information is new order only. Sequence No. is automatically numbered by the cobas e 411 analyzer.

> The cobas e 411 analyzer can store 2000 tests, e.g., for 1000 samples with two tests. The older tests are overwritten with a new order if 2000 tests are already stored.

## Communication error

*20. Example ...................................................................................................................................................... 58*

### Example

An example of communication error is shown below.

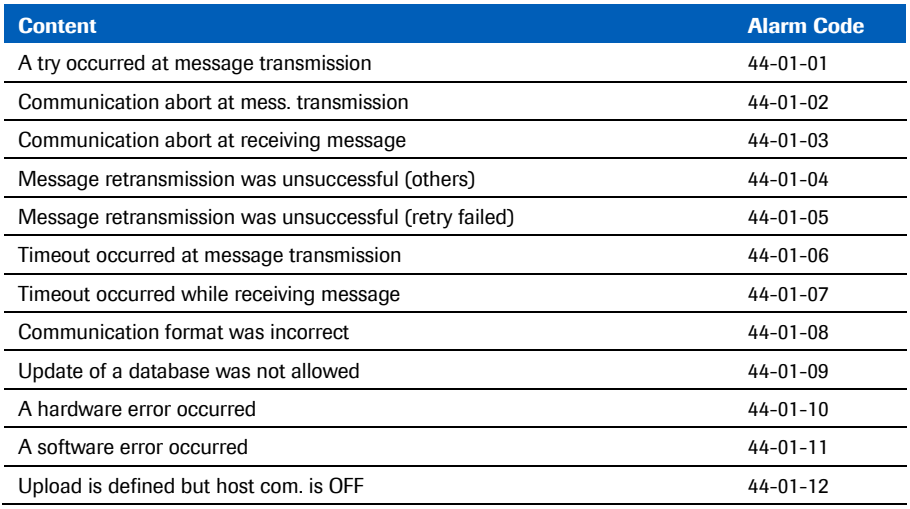

Table 21: Communication Error list

Alarm messages are recorded in host trace log.

```
Roche Diagnostics Immunoanalyzer cobas e 411 S/N 0703-37
      .<br>+ *** ** *** ** *** ** *** ** *** ** *** ** *** *** *** *** ** **
 ******System Communication Trace Operator-ID: Admin
                                           2005/05/23, 12:35
YY/MM/DD HH:MM:SS.msec
06/02/20 13:48:32.187 S 001 <ENQ>
06/02/20 13:48:47.035 E 44-01-06 Timeout occurred at message transmission
06/02/20 13:48:47.277 E 44-01-12 Upload is defined but host com. is OFF
06/02/20 13:48:47.296 S 001 <E0T>
06/02/20 13:53:27.187 S 001 <ENQ>
06/02/20 13:53:27.296 R 001 <ACK>
06/02/20 13:53:27.377 S 041 <STX>IH|^~/6|||||||||||A.2|'''<CR><ETX>38<CR><LF>
```
Figure 12: Host trace log

- S: Send
- R: Recv
- E: Error

## Appendix

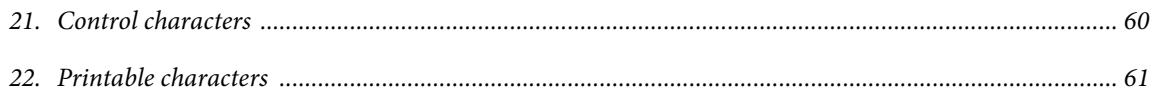

### Control characters

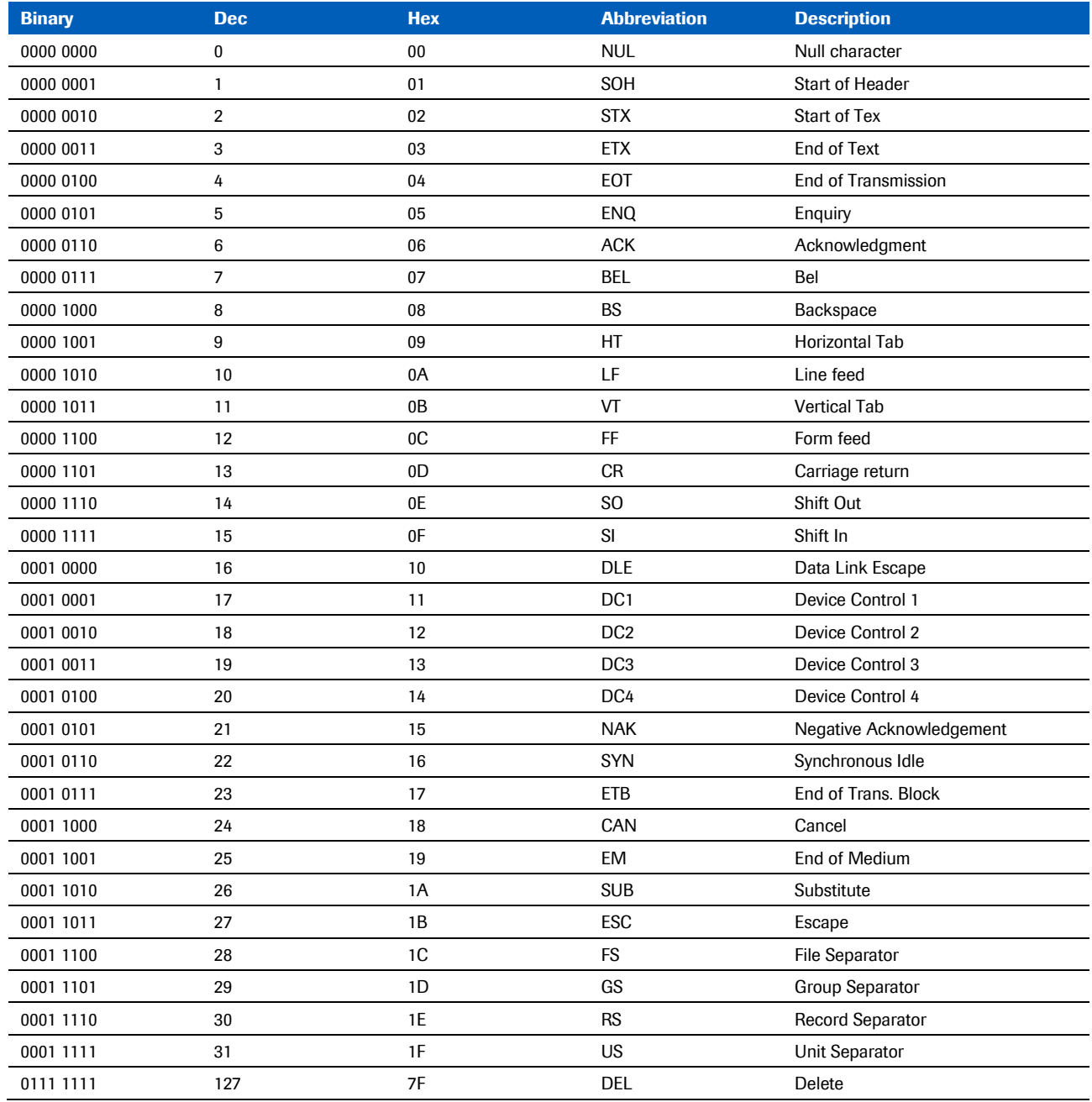

Table 22: Control characters

### **Printable characters**

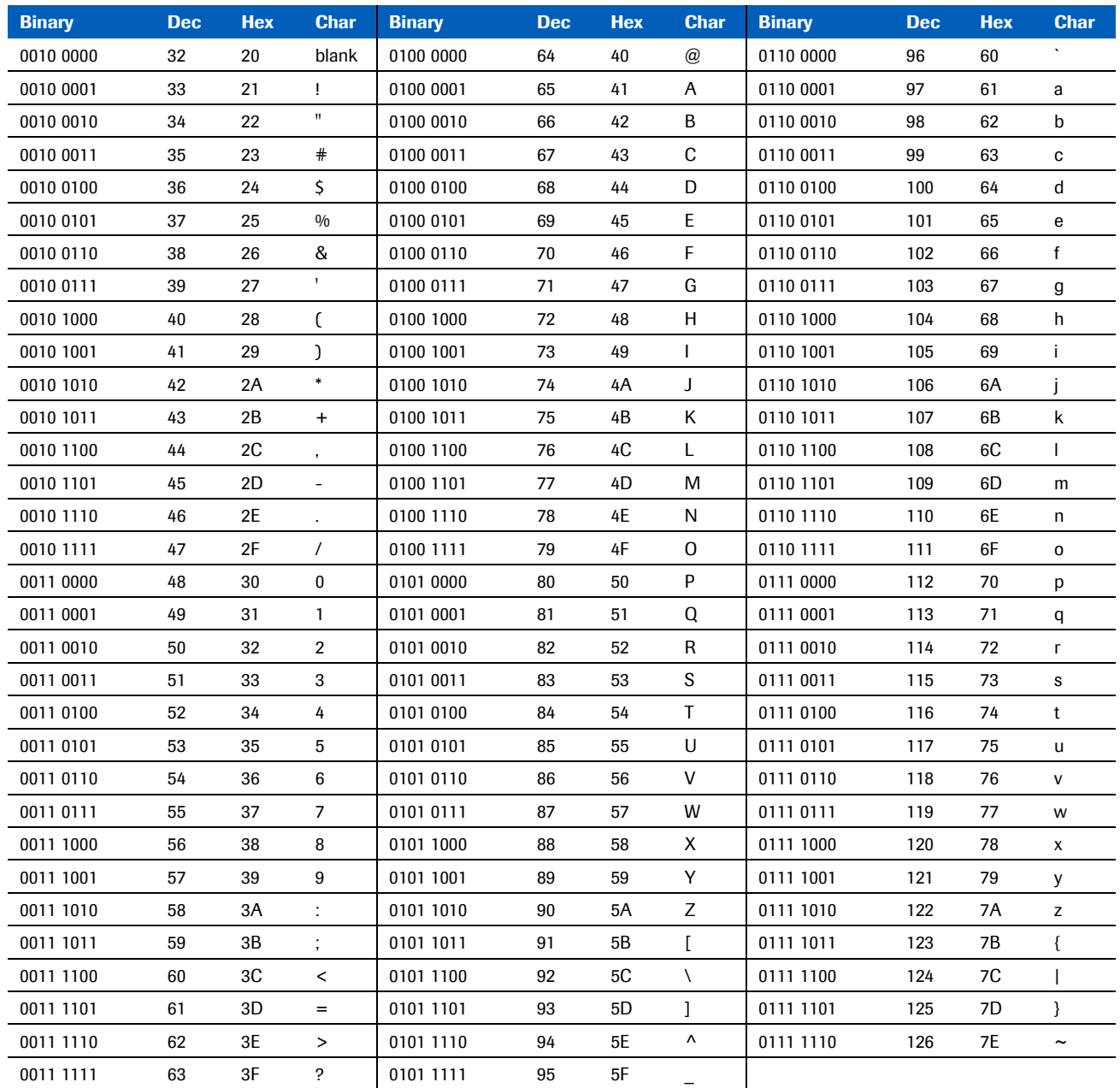

Table 23: Printable characters